#### **ВСТУП**

Основна ідея дипломної роботи — автоматизувати процеси та оптимізувати людську працю за рахунок автоматизованої системи створення документів. У випаду ж документообігу в вищому навчальному закладі майже всі процеси виконуються людьми вручну, тому ціль дипломної роботи та створеної системи змінити це.

Тема дипломної роботи, на мою думку, є актуальною на даний час, тому що у випадку успішно виконаної оптимізації, на документообіг значно зменшать витрати часу та зусиль, а процес роботи з документами буде більш зручним для працівників та студентів.

На даний час існують системи електронного подання документів, але систем для автоматичного створення та заповнення документів рідко вдається зустріти. Але алгоритми для автоматичного створення документів існують вже давно. Наглядним прикладом є створення змісту для документів у програмному забезпеченні Microsoft Word. Алгоритм збирає дані з усього документа за допомогою маркерів, за допомогою яких користувач системи позначає частини документа, які будуть заголовками в документі.

Вивчення проблем документообігу потребує звернення до працівників навчального закладу та вивчення наявних положень про проведення практики для студентів у вищому навчальному закладі. У даній роботі більшість інформації було взято з офіційного сайту Державного університету телекомунікацій. На сайті у списку відкритих джерел виставлено документ від назвою "Положення про проведення практики студентів", в якому прописано процес проходження практики та документи , які для цього необхідні.

Об'єктом дослідження є документообіг в вищому навчальному закладі, який необхідно проаналізувати та визначити недоліки в існуючому процесі.

В результаті необхідно розробити систему автоматичного формування документів, що і є предметом дослідження.

Метою дослідження є підвищення швидкості обробки документів за рахунок системи автоматичного формування документів.

В процесі дослідження вирішувалися наступні завдання:

1. Проаналізувати документообіг в Державному університеті телекомунікацій.

2. Проаналізувати дані, які заносяться до документів та на основі них спроектувати базу даних системи

3. Розробити алгоритм роботи та функціональну модель системи із використанням нотації IDEF0 та UML.

4. Провести аналіз задач користувачів системи та на основі них розробити функції та інтерфейс системи для кожного користувача.

5. Розробити графічний інтерфейс користувача

6. Проаналізувати показники ефективності запропонованих рішень

Для автора тема є новою, хоч як студент, автор приймає участь в процесі документообігу, хоч і в якості лише однієї сторони.

Система вирішує проблему не оптимізованого ведення документообігу та дозволяє біль зручно використовувати її.

Якщо система буде мати подальший розвиток, вона може стати частиною наукового процесу. В рамках дипломної роботи буде розглянуто лише процес проведення практики, але в подальшому є ймовірність розробки системи, що оптимізую процеси документообігу для всього навчального закладу.

# **1 ПРОЦЕС ПРОВЕДЕННЯ ДОКУМЕНТООБІГУ ПІД ЧАС ПРОХОДЖЕННЯ ПРАКТИКИ В ВИЩОМУ НАВЧАЛЬНОМУ ЗАКЛАДІ**

#### **1.1 Основні положення про практику**

Основним джерелом вивчення процесів проходження практики та документообігу під час практики є документ, що міститься на офіційному сайті Державного університету телекомунікацій під назвою "Положення про проведення практики студентів Державного університету телекомунікацій". В положенні розглядаються загальні питання з проведення практики(тобто процеси, що відбуваються) та описані документи, які використовуються під час проведення практики.

Практика студентів є невід'ємно частиною процесу навчання в вищому навчальному закладу. Практика спрямована на закріплення теоретичних знань, отриманих студентами за час навчання, набуття та вдосконалення практичних навичок та умінь. Тривалість практики може бути збільшена за рахунок вибіркової частини програми.

Види та обсяги практики визначаються вищим навчальним закладом відповідно до освітньої програми та відображаються в навчальних планах і графіках навчального процесу.

В залежності від спеціальності, практика може бути трьох видів:

**Ознайомча** практика є частиною навчальної програми та практика у більшості випадків проводиться в стінах вищого навчального закладу. Під час проведення ознайомчої практики студент знайомиться з специфікою майбутнього фаху. В ході ознайомчої практики не створюється документів, які виходять за рамки вищого навчального закладу та у більшості випадків проводиться таким же чином, як і інший навчальний процес..

**Виробнича** практика є одним із важливих етапів проведення практики. Вона готує студента до виконання реальних завдань на підприємстві. Метою цієї практики є поглиблення знань та навичок, отриманих під час навчання. Під час

виробничої практики студент здобуває практичні навички, працюючи з реальними задачами.

Виробнича практика у більшості випадків проводиться не в стінах вищого навчального закладу, а на зовнішніх підприємствах, тому для проходження практики студенту необхідно підготувати договори з підприємствами, на яких студент бажає проходити практику.

Також вищий навчальний заклад може порекомендувати власну базу практики. Вищий навчальний заклад має компанії-партнери, які забезпечують деяку кількість місць для проходження практики студентами.

Також у випаду добровільного вибору студента або у випадку, якщо студент не знайшов базу практики, можливе проходження практики на кафедрі, де навчається студент.

**Переддипломна** практика є завершальним етапом навчання. Проводиться на останньому курсі з метою покращення знань та умінь.

Для проходження практики студенту необхідно також підготувати договори з підприємствами. Обрати базу практики студент повинен до подання заяви на дипломування, тому що в заяві фіксується база практики студента.

Як і у випадку виробничої практики, вищий навчальний заклад може порекомендувати підприємства-партнери в якості бази проходження практики. Також у студента є можливість проходити переддипломну практику на кафедрі.

Згідно положень про практику Державного університету телекомунікацій місцем проведення практики можуть бути компанії партнери кафедр – потенційні роботодавці випускників Університету, сучасні підприємства, (організації, установи) різних галузей господарства, науки, освіти, охорони здоров'я, культури, торгівлі, сільського господарства, державного управління, а також бази за межами України, навчальні, навчально-виробничі майстерні, навчально-практичні центри, полігони тощо та інші підрозділи Університету за умови забезпечення ними виконання у повному обсязі робочих навчальних планів і програм. У будь-якому випадку бази практики повинні мати у своєму складі фахівців, що виконують роботи відповідні до профілю підготовки студента.

Компанії, які є партнерами вищого навчального закладу називаються базами практики. База практики має забезпечувати виконання освітньої програми студентів. Перелік баз практики формується згідно підприємств, які можуть стати роботодавцями для студентів, які отримали спеціальність в вищому навчальному закладі.

Згідно положень, підприємства, на яких студент проходить практику, повинні відповідати умовам:

- наявність структур, що відповідають спеціальностям (спеціалізаціям), за якими здійснюється підготовка фахівців Університету;

- можливість працевлаштування випускників Університету;

- наявність інформаційного забезпечення практикантів щодо новітніх технологій, які використовуються в галузі;

- надання студентам права користування бібліотекою, лабораторіями, технічною та іншою документацією, необхідною для виконання програми практики.

За два тиждень до початку практики ректором видається наказ щодо організації та проведення практики студентів.

Зміст і послідовність практики розробляється кафедрою згідно з навчальним планом відповідно до освітніх програм. Для практики визначаються конкретні рекомендації щодо видів і форм контролю рівня знань, умінь та навичок. На основі цих даних формується наскрізна програма практики.

Для студентів-іноземців база практики може знаходитись як на території України, так і на території країн замовників. Це регламентується контрактом щодо підготовки фахівців.

Студенти можуть самостійно підібрати місце для проходження практики. У цьому випадку необхідно узгодити проходження практики з керівником практики від інституту та у разі погодження, керівник практики від інституту, спільно із навчально-науковим центром Університету, готує проект індивідуального договору для студента. Договір із базою практики про її проведення укладає ректор Університету. Договір формується згідно шаблону. Необхідно сформувати та оформити два примірника договору. Один зберігається у межах підприємства для практики, інший — у навчально-науковому центрі. Також договір практики у випадку самостійного підбору бази практики у договорі може міститись декілька студентів.

Договір практики показано у додатку А.

На основі договору студенти отримують на правлення на практику. Направлення на практику готує керівник практики від кафедри та подає в навчально-науковий центр для подальшого оформлення.

Направлення на практику показано у додатку Б.

У разі необхідності, на вимогу бази практики, вищий навчальний заклад може надати листи-клопотання на підприємство проходження практики.

Лист-клопотання показано у додатку В.

На студентів, що проходять виробничу та переддипломну практику на підприємстві поширюються законодавство про працю та правила внутрішнього трудового розпорядку підприємства практики.

У разі необхідності, на вимогу бази практики, студентам надаються листиклопотання на підприємство про прийняття на практику студентів.

### **1.2 Організація і керівництво практикою**

В даному підрозділі коротко описані пункти з документа "Положення про проведення практики студентів Державного університету телекомунікацій" з офіційного сайту Державного університету телекомунікацій.

Організацію практики виконує проректор з навчальної частини. Загальне керівництво здійснює навчально-науковий центр. Організаційні заходи, що включаються проведення підготовки та контроль практики, проводиться завідуючими кафедри. Безпосередній контроль над практикою покладається на директорів інститутів.

Методичне забезпечення практики складає:

- положення про проведення практики студентів Університету;

- наскрізна та робоча програми практики студентів, підготовка яких здійснюється за різними спеціальностями (спеціалізаціями);

- методичні рекомендації та матеріали до проходження практики для студентів Університету.

Організаційне забезпечення практики складає:

- визначення баз практики;

- призначення керівників практики;

- розподіл студентів за базами практики;

- укладання договорів про проведення практики між Університетом та підприємством, організацією, установою.

- направлення студентів на бази практики;

- повідомлення про прибуття студента на практику;

- підготовка форм звітної документації за результатами проведення практики.

Керівництво практикою студентів здійснюється як зі сторони університету в особі керівника практики, так і керівником від бази практики.

Основним організаційно-методичним документом, що регламентує діяльність студентів і керівників практики, є наскрізна програма практики, яка відповідає Положенню про проведення практики студентів в вищих навчальних закладах. У змісті наскрізної програми має міститися послідовність отримання необхідних практичних знань та умінь для становлення фахівця за необхідною спеціальністю. Тому програма має перевірятись та доопрацьовуватись роботодавцями відповідної сфери не рідше, ніж раз на три роки. Відповідно, наскрізна програма визначає зміст і завдання, обсяг, терміни і загальний порядок проведення практики, рекомендації щодо видів, форм перевірки рівня знань та навичок, яких студенти повинні досягти. Наскрізна програма готується кафедрою та затверджується проректором з навчальної роботи.

Робоча програма з окремого виду практики розробляється на основі наскрізної програми та складається з таких розділів:

- мета і завдання, організація проведення практики;

- зміст практики, індивідуальні завдання;

- форми і методи контролю;
- вимоги до звіту;
- критерії оцінювання;
- порядок оцінювання практики;
- література на допомогу студенту-практиканту.

Робоча програма готується щорічно та затверджується директором інституту та завідуючим кафедрою.

Після закінчення терміну практики студенти подають звіт про проходження практики, який має містити інформацію про завдання практики та процес їх виконання. Звіт підписується безпосередньо керівником бази практики. Звіт має містити відомості про виконання всіх розділів програми практики. Оформлюється звіт за вимогами, які встановлюються стандартом для оформлення текстових документів. Звіт захищається студентом у комісії, призначеній завідувачем кафедри. До складу комісії входять керівник практики від навчального закладу, викладачі та (по можливості) керівник від бази практики.

Якщо програма не виконана з поважної причини, студенту надається можливість пройти практику повторно через рік. У випадку невиконання програми практики без поважної причини студент відраховується з вищого навчального закладу.

# **2 АНАЛІЗ ДОКУМЕНТООБІГУ ПРИ ПРОВЕДЕННІ ПРАКТИКИ В ВИЩОМУ НАВЧАЛЬНОМУ ЗАКЛАДІ**

#### **2.1 Опис процесів документообігу при проведені практики**

В межах бакалаврської роботи розглянуто процеси оформлення документів для проходження практики. Згідно опису з першого розділу такими документами є: договір про проведення практики, направлення на практику та лист клопотання у випадку, якщо цього потребує підприємство практики.

Обробка документів в вищому навчальному закладі відбувається в кілька етапів.

Перший етап — обирання підприємства для практики. Цей процес не потребує формування будь-яких документів. На цьому етапі рішення приймається студентом та результатом є вибір підприємства.

Другий етап — формування договору в двох екземплярах У випадку, якщо студент індивідуально обрав підприємство для практики, йому необхідно сформувати договір на основі шаблону, вказаному в додатку А.

Третій етап — це подання договору до вищого навчального закладу. На цьому етапі обидва екземпляри договору повинні бути затверджені підприємством практики та на них мають бути проставлені відмітки у вигляді печаток та підписів, що були поставлені на підприємстві особою, що керує процесом проведення практики для студента.

Четвертий етап — відносно договору формується направлення на практику для внутрішньої роботи вищого навчального закладу.

Під час п'ятого етапу відбувається сам процес практики. Студент виконує завдання та заповнює щоденник практики та звіт з практики. Якщо немає ситуації, яка вимагає дистанційного проходження практики, то звіт оформлюється вручну студентом за допомогою рукописного тексту.

Шостий етап — завершення практики. На цьому етапі студент подає документи, що підтверджують проходження практики та отримує оцінку.

Згідно цих етапів і буде побудована система документообігу, яка наразі використовуються для документообігу.

#### **2.2 Аналіз документів, що використовуються в процесі практики**

В процесі аналізу документообігу було виявлено документи, які використовуються в процесі документообігу. Основним джерелом даних є файл на офіційному сайті Державного університету телекомунікацій під назвою "Положення про проведення практики студентів". Документ містить майже всі шаблони для документів, що необхідні в процесі практики. В рамках бакалаврської роботи розглянуто роботу з двома документами — договором та направленням на практику. Такий документ, як лист клопотання використовується рідко, тому не включений до проблематики аналізу.

В процесі документообігу в багатьох документах необхідні однакові дані (наприклад ім'я або спеціальність студента). Основний недолік існуючих методів є те, що під час формування документу користувач заповнює ті дані, які вже відомі в рамках вищого навчального закладу. В рамках оптимізації можна спростити процес заповнення цих даних. Окремо необхідно виділити документи щоденник практики та звіт про практику. Ці документи заповнюються в паперовому вигляді та не підлягаються оптимізації в рамках бакалаврської роботи.

Дані для документів можна поділити та 3 різновидності:

- дані студента;

- дані про договір;

- дані про вищий навчальний заклад.

Дані про студента містяться в особистій картці студента. Туди заноситься інформація про прізвище, ім'я, по-батькові студентів, курс, спеціальність та група.

Дані про вищий навчальний заклад — це дані, які вносяться до документу та стосуються інформації про вищий навчальний заклад. Це, наприклад, назва, керівник практики, дати проведення практики та ін. Більшість даних цієї різновидності постійні та не потребують зміни, але дані про вид та дати практики постійно змінюються.

Дані про договір — це ті дані, які є новими та вносяться до документу. Це назва підприємства практики та особа, що контролює проходження практики від підприємства.

Дані для документів були отримані в результаті аналізу документів, які використовуються в процесу документообігу практики. Для оптимізації процесу документообігу необхідно визначити, як саме заповнюються документи. Розглянуто поля для документів:

#### **Договір практики**

Документ договору розміщено в додатку А.

Містить такі поля:

- місто;

- дата написання;

- найменування вищого навчального закладу;

- посада, прізвище та ініціали особи, що керує проходженням практики студентів від навчального закладу;

- доручення;

- назва підприємства практики;

- особу, що керує проходженням студентами практики від підприємства;

- інформацію про студентів, а саме спеціальність, групу, вид практики, ПІБ студентів та термін проходження практики.

З цих даних ПІБ, спеціальність та група студента відносяться до різновидності "Студент".

Поля вид практики, назва підприємства та особа, що обробляє документи практики на підприємстві, відносяться до різновидності "Договір практики". Це дані, які студент заповняє сам.

Такі поля, як назва навчального закладу, представники вищого навчального закладу, термін проходження практики відносяться до різновидності даних вищого навчального закладу..

#### **Направлення на практику**

На основі договору формується документ направлення на практику, який готує керівник від практики. Шаблон документа показано в додатку Б.

Містить такі поля:

- дата складання угоди;

- номер угоди;

- найменування підприємства практики;

- спеціальність студентів;

- назва практики;

- строки практики;

- керівник практики від вищого навчального закладу;

- ПІБ студентів.

Дані про курс, спеціальність та ПІБ студентів відносяться до різновидності даних про студента.

Назва практики, інформація про угоду відносяться до різновидності договору практики.

Назва практики, строки практики та інформація про керівника практики від ДУТ відносяться до різновидності «дані вищого навчального закладу».

#### **Списки студентів**

До документів, що використовуються в процесі проходження практики відноситься і список студентів та бази практики, які були обрані студентом для проходження. Також в якості бази практики може бути власна кафедра вищого навчального закладу.

Такий документ у випадку ручної обробки документів необхідно вручну створювати, переносивши дані з договорів.

Для кожної групи має бути окремий документ, в якому описано такі дані:

- група;

- вид практики;

- термін проходження практики.

В документі мається таблиця, що має такі рядки:

- студент;

- база проходження практики.

#### **2.3 Недоліки існуючого методу документообігу практики**

Оформлення документів виконується вручну, що займає багато часу та може спричинити помилки.

У випадку ручної обробки документів працівник вищого навчального закладу має вручну переносити дані з договорів до таблиці списку. Це може спричинити велику кількість помилок в процесі, а також займає багато часу.

Обробка документів є монотонною роботою, що також може спричинити помилки, пов'язані з втомлюваністю працівників в ході виконання великого об'єму роботи.

Окремо можна виділити факт того, що документи під час оформлення мають фізично переміщатись у вищому навчальному закладі. Перенесення паперових документів також затрачує робочий час працівників, а також в ході цього процесу документ може втратитись.

Основними показниками ефективності можна вважати швидкість та зручність вирішення завдань документообігу.

# **3 ПРОЕКТУВАННЯ СИСТЕМИ ОПТИМІЗАЦІЇ ДОКУМЕНТООБІГУ В ЗАКЛАДІ ВИЩОЇ ОСВІТИ**

**3.1 Особливості впровадження системи в існуючі процеси документообігу**

На основі проаналізованих даних можна зробити висновок, що процеси документообігу можуть бути оптимізовані за рахунок системи, що автоматично формує документи з наявних даних та видає готові документи, які можна використовувати в процесі роботи вищого навчального закладу.

Впроваджена система має виконувати такі вимоги: система повинна зменшувати час на обробку документів практики та збільшувати зручність роботи з документами. Це означає зменшення кількості процесів, які необхідно провести для формування документів та зменшити кількість помилок, які можуть статись в процесі формування документів.

В рамках дипломної роботи розроблено систему для документообігу при проведені практики, отже, якщо така система буде включена в процес роботи, вона повинна бути спроектована так, щоб результати роботи системи не відрізнялись від результатів, які досягалися за допомогою ручної обробки документів.

Якщо ж система отримає подальший розвиток та буде розроблена до того стану, що весь документообіг вищого навчального закладу буде відбуватись в електронній формі, все одно залишаться документи, які необхідно обробляти в паперовій формі. Особливо це стосується документів, які повинні містити підпис та печатку.

Ще однією причиною не переносити всі процеси в електронний вигляд — це те, вже створений та налагоджений процес документообігу для працівників не може бути змінений миттєво. У випадку спроби миттєво змінити процес документообігу дуже вірогідно спричинить колапс в процесі документообігу.

Кожен новий алгоритм роботи повинен пройти етап перевірки та звикання працівників до користування системою.

#### **3.2 Розробка бази даних системи**

Для розробки системи для документообігу необхідно спроектувати, яким чином дані будуть оброблятись. Так, як результат роботи системи не має відрізнятись від результату ручної обробки документів працівниками, база даних системи повинна бути основана на даних, що вносяться до документів під час заповнення. Тобто результатом повинні бути документи, які по структурі та наповненню не відрізнятимуться від документів, які були сформовані вручну. Тобто після формування, друку та нанесення печаток та підписів на сформованих документах, вони мають стати дійсними та мати можливість бути використаними в документообігу вищого навчального закладу.

База даних системи повинна бути розроблена згідно даних, що заносяться до документів, тобто мають бути проаналізовані документи, що використовуються під час документообігу для практики, а з документів виділено поля, які заповнюються. Згідно цих полів необхідно сформувати базу даних системи.

Також необхідно поділити поля, які маються знаходитись в базі даних вищого навчального закладу та ті, що існують лише в системі. Таке рішення необхідно, щоб не втручатись в роботу вищого навчального закладу. Це означає, що система має бути розроблена як модуль, який може бути впровадженим в роботу документообігом. Цей модуль має використовувати існуючу базу даних вищого навчального закладу та використовувати власні таблиці.

В результаті аналізу документів в першому розділі бакалаврської роботи було визначено, що необхідно розробити 3 таблиці бази даних, а саме "Студент", "ВНЗ" — скорочена назва від "Вищий навчальний заклад" та "Договір".

Таблиця "Договір" має бути частиною бази даних системи та формуватись цією системою.

Таблиця "Студент" має бути частиною бази даних вищого навчального закладу, це означає, що впровадження системи передбачає те, що вищий навчальний заклад має електронну базу даних студентів, яку і буде використовувати система.

Таблиця "ВНЗ" має бути таблицею всередині системи. Може містити дані про необмежену кількість вищих навчальних закладів, а отже може використовуватись для формування документів для різних вищих навчальних закладів.

### **Студент**

Містить в собі всю інформацію, яка стосується студента в рамках навчання в вищому навчальному закладі. Таблиця заповнюється з документа особистої справи, коли студент поступає до вищого навчального закладу. Після того, як абітурієнт точно став студентом вищого навчального закладу, керівник системи вручну заносить дані до системи.

Процес перенесення даних студента з особистої справи до системи розглянутий як процес, що виконується вручну по тій причині, що на даний час особиста справа студента, в якій міститься вся особиста інформація студента, що стосується навчання, існує тільки в паперовому вигляді.

Згідно аналізу документів, які необхідно створювати, отримано перелік потрібних полів для таблиці "Студент", а саме:

- код студента;
- прізвище;
- ім'я;
- по-батькові;
- група;
- спеціальність;
- курс.

#### **Вищий навчальний заклад (ВНЗ)**

Фактично містить в собі всю інформацію, яка необхідна для роботи системи документообігу. Може містити дані необмеженої кількості вищих навчальних закладів, що дозволяє використовувати систему для декількох вищих навчальних закладів одночасно. Тобто до бази даних вищого навчального закладу має входити назва вищого навчального закладу, його адреса та ін. Така інформація рідко змінюється, але у випадку будь-яких змін документи повинні містити актуальну інформацію. Саме для процесу документообігу практики, згідно до проаналізованих даних, необхідно додати такі поля:

- назва;
- доручення;
- місто;
- керівник практики;
- дата початку практики;
- дата кінця практики;
- вид практики.

Такі поля, як дата початку і кінця практики, а також вид практики, змінюється кожного разу, як необхідно створювати документи для практики. Тобто кожного разу працівник вищого навчального закладу одноразово налаштовує систему для правильного формування договору.

#### **Договір практики**

Згідно даних, що вже є в системі, а саме таблиці "ВНЗ" та "Студент", а також даних, які студент вводить до системи , а саме інформацію про підприємство, на якому буде проходити практику, формується база даних для договору практики. Ця таблиця містить повний список даних для формування повноцінного договору, який можна роздрукувати, затвердити за допомогою печатки та підпису і договір стане чинним. Також так, як інформація в договорі та в направленні на практику не відрізняється, для документа направлення на практику при формуванні також використовується таблиця "Договір практики".

Згідно з аналізу паперових документів було виявлено такі дані для таблиці "договір практики":

- код договору — ідентифікаційний код, необхідний для коректної роботи системи;

- студенти — містить інформацію з таблиці "Студент". В договорі практики можуть бути вказані одразу декілька студентів;

- дані ВНЗ — містить інформацію з таблиці "ВНЗ" для вказаного вищого навчального закладу;

- назва підприємства — підприємство, з яким укладається договір та якому студент буде проходити практику;

- керівник практики від підприємства — особа, яка приймає участь в укладанні договору від підприємства.

Таким чином за рахунок аналізу документів було розроблено базу даних системи. Кожна таблиця бази даних розроблена так, щоб користувачеві системи та програмістам, що будуть розробляти програмне забезпечення, було зручно працювати з базою даних системи. Також база даних поділена так, що таблиця "Студент" та "ВНЗ" можуть бути частиною вищого навчального закладу незалежно від системи, а таблиця "Договір практики" може бути частиною окремої системи. База даних показана на рисунку 3.1

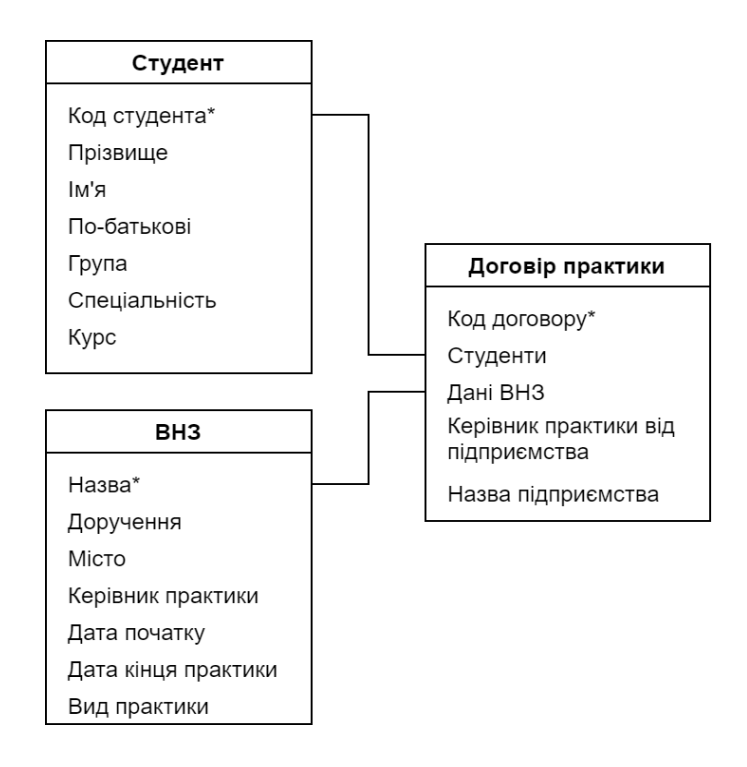

Рисунок 3.1 — База даних системи

#### **3.3 Алгоритм роботи системи**

Суть системи — автоматичне формування документів в процесі документообігу. Згідно проаналізованих процесів документообігу в результаті система на виході повинна видавати 3 заповнені документи:

- договір про практику;

- направлення на практику;

- список студентів.

Перед початком роботи системи працівник вищого навчального закладу налаштовує систему та вводить дані про студентів в базу даних системи. Якщо такі дані вже містяться в базі даних системи, працівник тільки синхронізує систему з наявними даними.

Таким чином необхідно створити обліковий запис для кожного студента. Кожний обліковий запис реалізовано у вигляді особистого кабінету студента. Для кожного обліковий запису створюється логін і пароль, який потім передається кожному студенту через працівника вищого навчального закладу. Таким чином студент отримує доступ до системи. Всі документи, що створюються системою, зберігаються відповідно та за допомогою даних з облікового запису студента.

Для оформлення документів система формує правила створення документів за допомогою раніше введених до бази даних значень у вигляді завантаженого шаблону. Налаштування системи для формування потрібного виду документу може бути змінено працівником вищого навчального закладу.

Система формує документи на основі даних з бази даних та введених студентом даних. На основі них формує готові до роздрукування документи. До даних з бази даних відносяться і шаблони оформлення документів.

Основна частина роботи системи починається з запиту студента, який вводить дані до системи. В системі студент повинен бути зареєстрований, тоді йому не потрібно буде заповнювати інформацію про себе. Ця інформація вже міститься в базі даних системи. Запит подається з особистого кабінету студента.

Після чого система пропонує перевірити написане та звіряє заповнені дані з базою даних системи для уникнення помилок в заповненні. Якщо перевірку пройдено, система переходить до формування документів.

Якщо ж студент підтверджує відправлення даних, система переходить до процесів формування документів. Кожен процес оформлення документа має окремий процес, тому що для правильної системи документи повинні оформлятись по черзі.

Для опису основного алгоритму роботи системи створено блок-схему роботи системи. Зображено на рисунку 3.2 — блок схема алгоритму роботи системи.

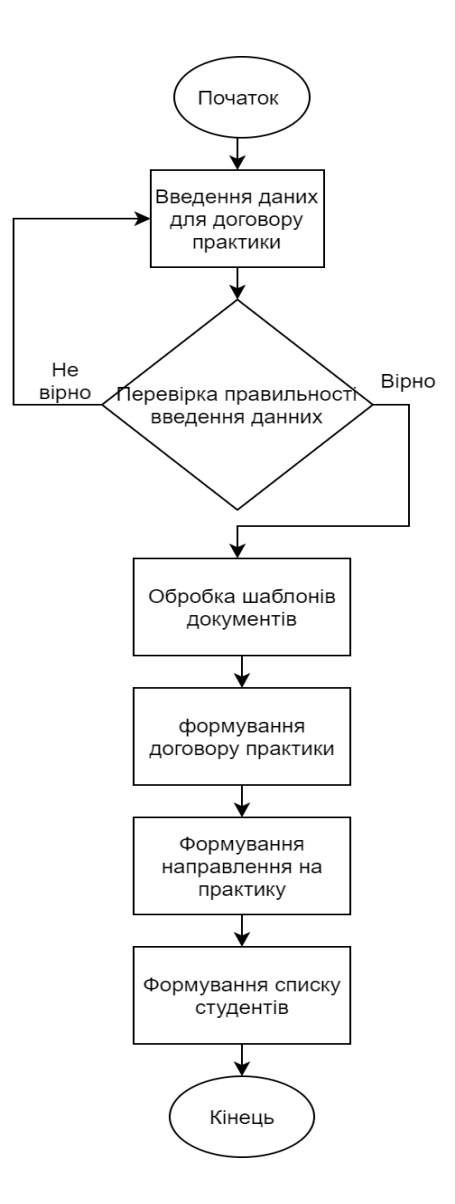

Рисунок 3.2 — Блок схема алгоритму роботи системи

Для опису взаємодії користувачів та баз даних з системою розроблено діаграму послідовностей. Для більш зручного опису роботи діаграму поділено на дві частини: діаграма для студента та для працівника вищого навчального закладу.

Діаграма послідовностей для користувача "Студент" показана на рисунку 3.3

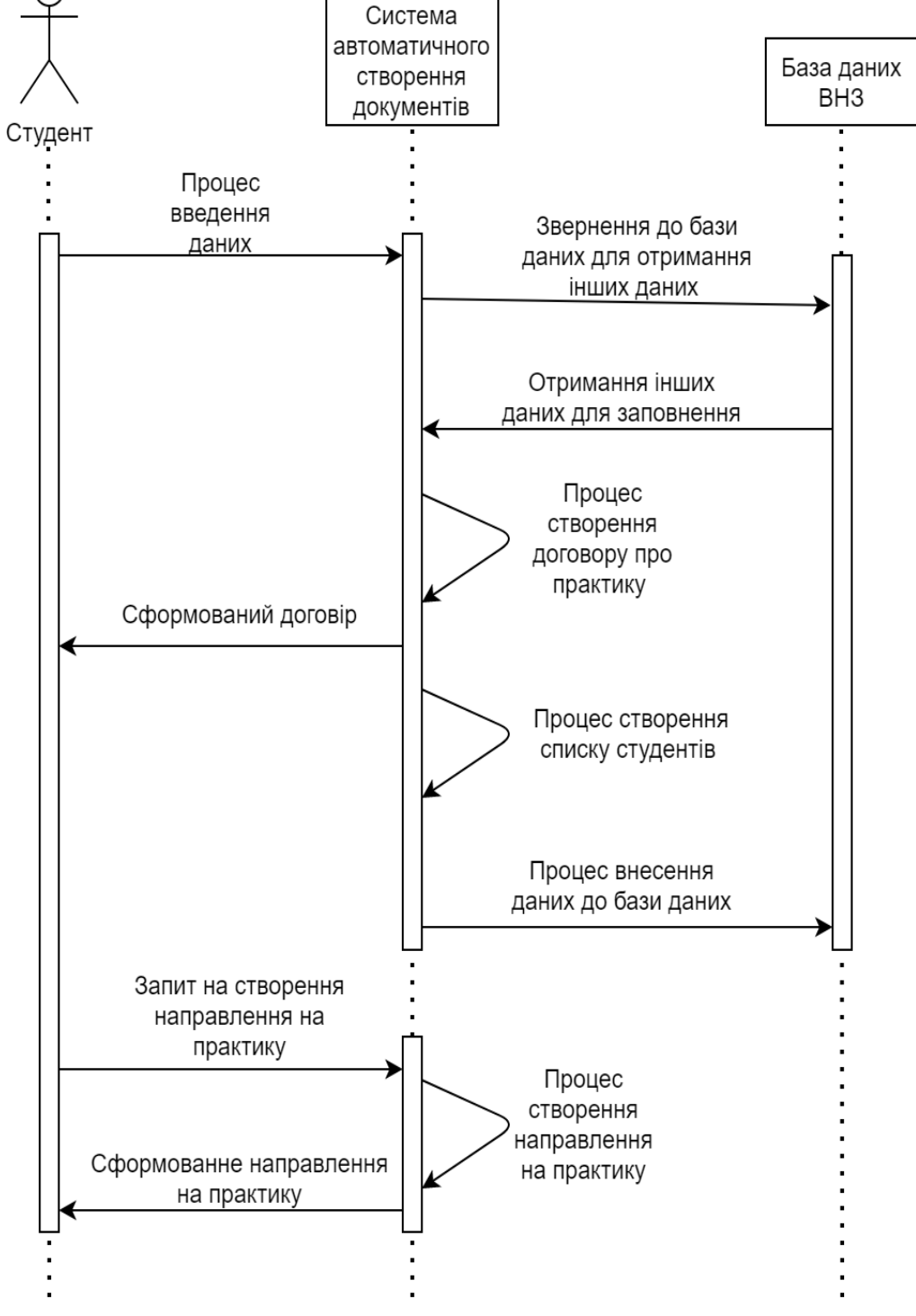

Рисунок 3.3 — Діаграма послідовностей для користувача "Студент"

Згідно діаграми видно, що студент може виконувати дві дії. Ці дії є запитом до системи.

Перша дія під назвою **"Процес введення даних" —** це перша частина оформлення договору практики. На цьому етапі студент вводить дані, яких немає в базі даних вищого навчального закладу, а саме назва підприємства, на якому студент бажає пройти практику та дані особи, що керує проходження практики від підприємства.

Далі для отримання інших даних для заповнення документа система звертається до бази даних вищого навчального закладу. Це більшість даних, що вносяться до документа договору. Для прикладу це такі дані, як група, прізвище, ім'я та по-батькові студента, його курс та інші.

Звернення показано як два процеси. Це звернення до бази даних та отримання даних з бази даних.

Після чого система має всі необхідні дані для оформлення документа та формує готовий документ заяви, який може бути збережено та роздруковано для подальшого використання для проходження практики.

Після того, як договір сформовано, інформація про це заноситься до бази даних вищого навчального закладу. Також до бази додається і сформований документ у форматі, який використовується для обробки документів.

Після створення договору система вже містить всю необхідну інформацію. Необхідну для формування направлення на практику. Для формування цього документа необхідно лише подати заявку зі сторони студента, після чого система без участі бази даних вищого навчального закладу сформує необхідний документ.

Для правильної роботи системи необхідно завчасно налаштовувати систему та вводити актуальні дані. Для цього побудовано методи користування системою працівником вищого навчального закладу.

Діаграма послідовностей для користувача "Працівник вищого навчального закладу" показано на рисунку 3.4

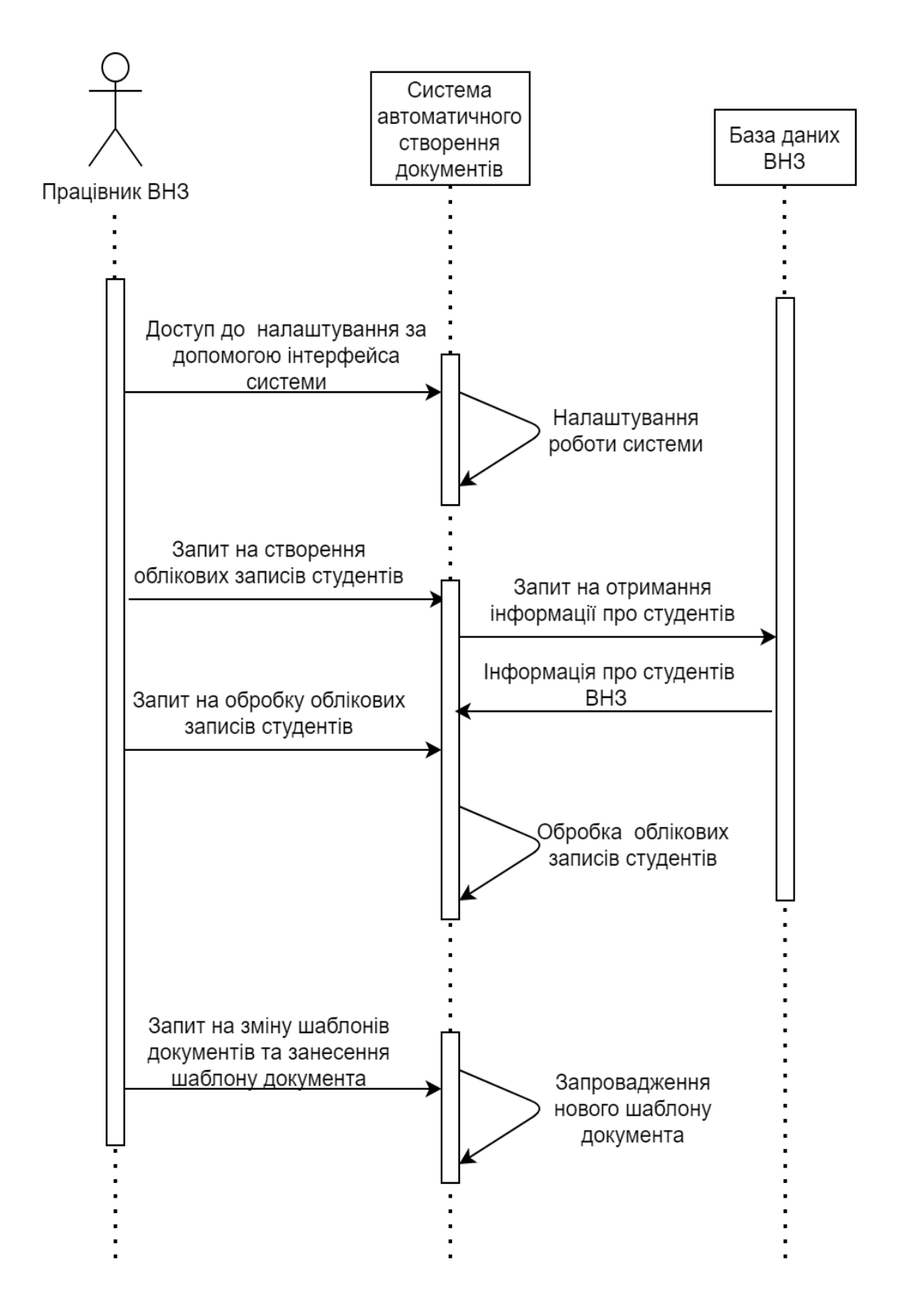

Рисунок 3.4 — Діаграма послідовностей для працівника вищого навчального закладу

Діаграма демонструє взаємодію користувача з системою та зв'язок системи з базою даних вищого навчального закладу.

Описано 2 дії, які працівник вищого навчального закладу може виконувати, використовуючи систему.

- налаштування системи. В рамках бакалаврської роботи налаштування виконується для даних, які вносяться до договору та часто не змінюються. Це такі дані, як назва вищого навчального закладу, керівник практики, дати проведення практики та інші;

- обробка облікових записів студентів. Для роботи системи необхідно створювати та обробляти облікові записи студентів.

Для початку необхідно створити облікові записи студентів відповідно до бази даних навчального закладу. В базі даних навчального закладу необхідні бути дані про прізвище, ім'я, по-батькові студента, його група, курс та спеціальність. Система створює облікові записи для цих студентів та формує логіни і паролі для них.

Також працівник вищого навчального закладу може обробляти облікові записи студентів, тобто змінювати чи видаляти їх.

Запит на зміну шаблонів документа. Процес, необхідний у разу зміни правил формування документа для забезпечення створення актуальних документів необхідно завантажити і актуальні шаблони документів.

Таким чином за допомогою аналізу процесів системи автоматичного формування документів можна сформувати вимоги до інтерфейсу системи для користувачів.

Для інтерфейсу студента повинні бути функції для формування договору, формування направлення на практику та збереження документів.

Для інтерфейсу працівника вищого навчального закладу повинні бути функції для налаштування системи, обробки облікових записів студентів, завантаження шаблонів документів та збереження файлів.

#### **3.4 Процес налаштування системи**

#### **Процес налаштування та реєстрації записів студентів**

Після відповідного запиту працівника вищого навчального закладу система формує списки студентів та їх облікові записи. Логіни і паролі для кожного студента створюються автоматично, але можуть бути змінені в налаштування особистого кабінету студента.

У разі втрати необхідності наявності облікових записів студентів, працівник вищого навчального закладу може видалити облікові записи студентів. В такому разі всі документи не втрачаються, а зберігаються в спільному архіві документів.

Також до процесу налаштування системи входять налаштування директорії збереження файлів, налаштування максимального розміру файлу.

До налаштування також відноситься введення актуальних даних щодо практики студентів, а саме: дати, керівники практики та положення проведення практики.

#### **Процес налаштування формування документів**

Також окремо необхідно розглянути процес налаштування формування документів. Такий процес необхідний, тому що правила формування документу можуть змінитись і система повинна мати інструменти для зміни. В даній дипломній роботі цей процес буде відбуватись за рахунок завантаження в систему .docx файла, який буде оформлено згідно вимог та на тих полях, де необхідно вписати дані студента. Наприклад, якщо в полі повинен бути запис з іменем студента, в цьому полі необхідно розмістити текст, що закривається з двох сторін квадратними дужками.

Тобто якщо в документі буде рядок

Місто: [ВНЗ.Місто]

То за умови, що в базі даних міститься таке поле, то система буде брати дані з власних бази даних. Результат повинен виглядати так:

Місто: Київ На рисунку 3.5 — приклад заповненого договору.

## ДОГОВІР № про проведення практики студентів вищого навчального закладу

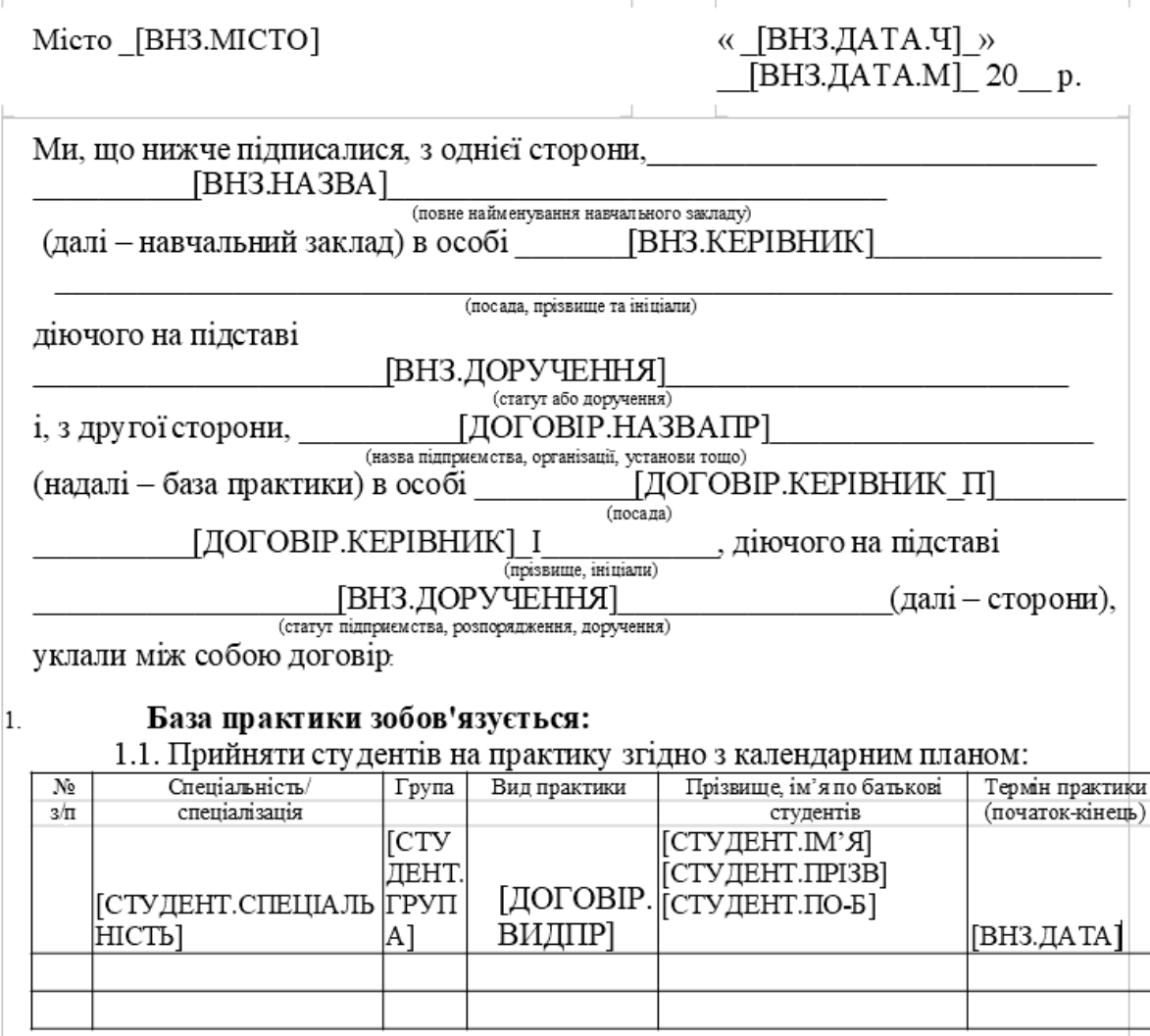

Рисунок 3.5 — Приклад заповненого шаблону для договору

Рисунок представляє собою скриншот екрану текстового редактора LibreOffice Writter. За допомогою даного текстового редактора можна редагувати файли, які використовуються в документообігу вищого навчального закладу, тому він і був використаний.

Через довгу назву пункту документ може не виглядати потрібним чином, але це є необхідною мірою для даного підходу використання шаблона для оформлення документа.

Після впровадження нового шаблону працівник має провести тест та створити хоча б 3 документи по даному шаблону, використовуючи довгі та короткі назви.

Виконання налаштування таким чином необхідне з декількох причин:

- для створення власної підсистеми налаштування необхідно виділити додаткові ресурси, які недоступні в рамках бакалаврської роботи. Також таке рішення у разі розробки буде дешевшим;

- формат .docx є загально прийнятим. Документ такого формату створюється за допомогою програмного забезпечення Microsoft Word. Це дозволяє швидко та зручно змінювати шаблони документів, використовуючи існуючі методи, що постійно оновлюються;

- формат .docx та програмне забезпечення Microsoft Word широко використовується на більшості підприємств світу. Більшість вищих навчальних закладів світу не є виключенням, отже працівники вищого навчального закладу зможуть без додаткового навчання користуватись системою.

#### **3.5 Функціональна модель системи**

Згідно алгоритму побудовано функціональну модель системи, тому на рисунку 3.6 — функціональна модель системи.

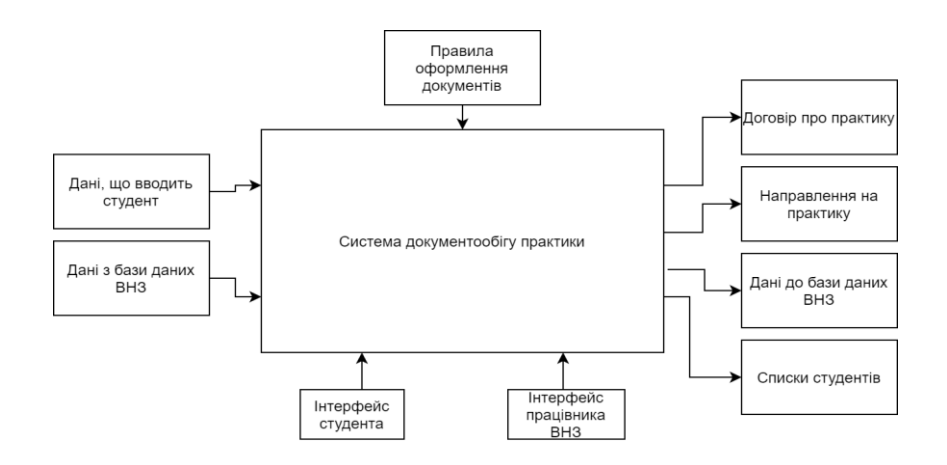

#### Рисунок 3.6 — Функціональна модель системи

## **Вхідні дані:**

- дані, що вводить студент – дані, необхідні для заповнення документів, які необхідно вводити вручну та ті, яких немає в базі даних системи;

- дані з бази даних ВНЗ – дані, необхідні для заповнення документів, які є в базі даних системи.

### **Вихідні дані:**

- договір про практику – сформований документ договору практики, готовий до друку;

- направлення на практику – сформований документ направлення на практику, готовий до друку;

- списки студентів - формований документ зі списками студентів та інформацією про практику, готовий до друку;

- дані до бази даних ВНЗ — дані, що були змінені в ході роботи системи та внесені до бази даних системи.

#### **Механізми:**

- інтерфейс студента – підсистема, що дозволяє студенту вводити потрібні дані для формування документа;

- інтерфейс працівника ВНЗ – підсистема, яка дозволяє задавати зміни в базу даних ВНЗ.

## **Керування:**

Правила оформлення документів – правила, за якими документи формуються. У разі зміни стандартів оформлення документів система потребує переналагодження вручну за допомогою працівника вищого навчального закладу.

Декомпозицію системи зображено на рисунку 3.7

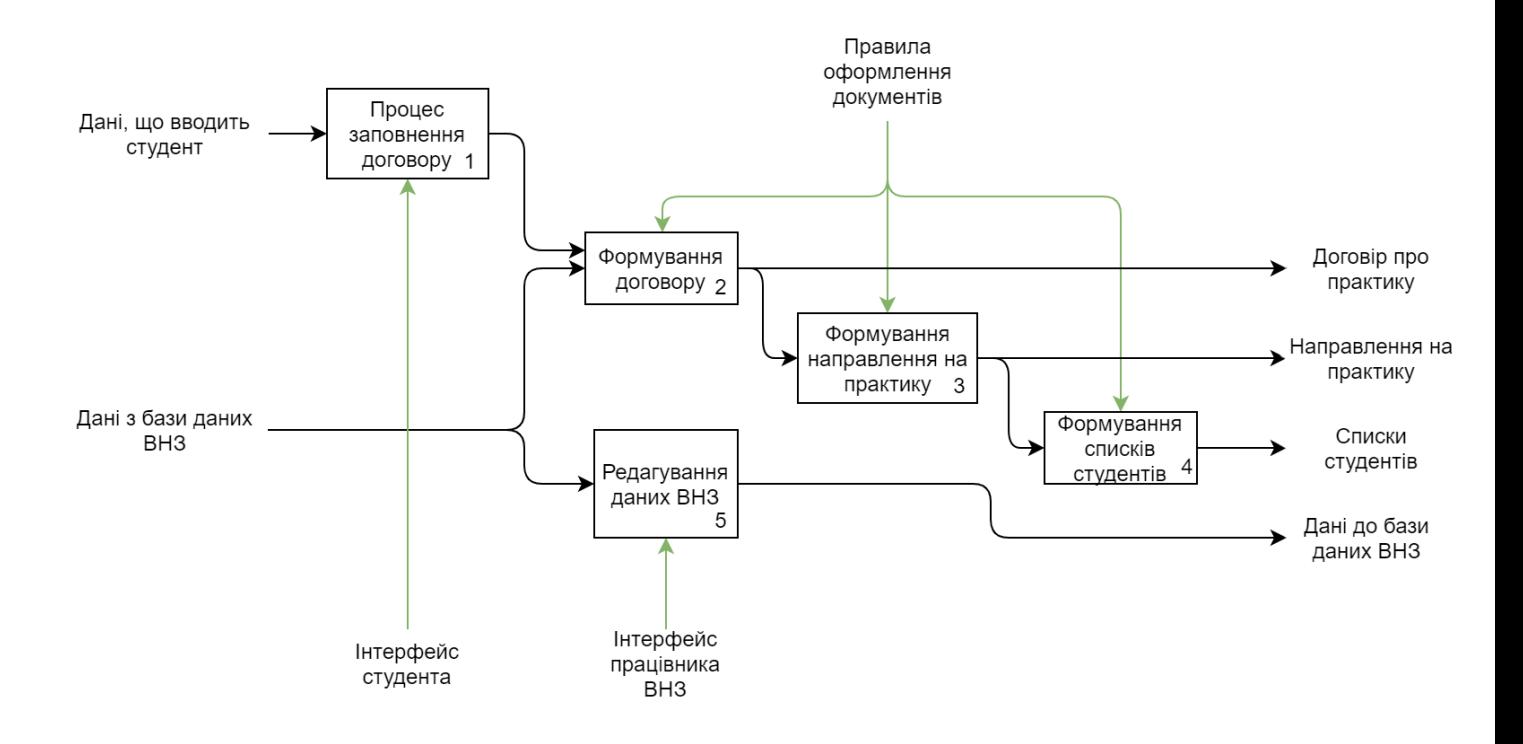

Рисунок 3.7 — Декомпозиція функціональної моделі системи

Виявлено 5 основних процесів, що мають відбуватися під час роботи системи.

1. **Процес заповнення договору**, який виконується за допомогою інтерфейсу студента. Це процес, при якому студент вручну прописує дані, необхідні для формування договору. Також для цього процесу реалізований алгоритм передбачено введених даних. Система надає інтерфейс для заповнення та має функцію обирання підприємства від кафедри у вигляді списку.

2. **Процес формування документу договору** згідно введених даних та даних з вищого навчального закладу формує документ договору.

3. **Процес формування направлення на практику** згідно документа договору формує направлення на практику.

4. **Процес формування списку студентів —** згідно документа договору формує документ направлення на практику.

5. Процес **редагування даних вищого навчального закладу** може виконуватись паралельно, але не під час основної роботи системи, тобто процесів формування документів. Найбільш частими причинами звернення до цього

процесу — надання доступу для студентів, редагування бази даних відносно студентів. До цього процесу відносить і процес завантаження шаблону створення документів. Процес виконується за запитом працівника вищого навчального закладу.

Процеси 2, 3, 4 — це формування необхідних документів, а саме договору, направлення на практику та документа зі списком студентів.

 Для кожного документу — окремий процес. Таке рішення було прийнято, тому що для кожного документу необхідний свій шаблон оформлення, а також, як показано в схемі, кожен наступний процес формування документу приймає дані з попереднього. Всі дані, які необхідні для формування останніх двох документів, вже існують в договорі практики, але для зручності організації роботи системи дані передаються поступово.

Всі 3 процеси оформлення документів виконуються автоматично системою та не потребуються участі користувачів. Також усі 3 процеси підпорядковуються правилам оформлення документа у вигляді шаблонів документа.

Тезисно робота системи виглядає так: студент вводить дані, які необхідно внести до документів та яких немає в базі даних вищого навчального закладу. Інші дані вносяться з бази даних вищого навчального закладу. Після чого система згідно наявних даних формує документи.

Також система може бути налаштована працівником вищого навчального закладу через власний інтерфейс.

## **3.6 Розробка функцій та інтерфейсу користувачів**

Інтерфейс системи чітко поділений на 2 частини. Кожна частина призначена для свого виду користувача — студента або працівника вищого навчального закладу. Інтерфейси двох користувачів не мають спільних функцій та не перетинаються.

Робота з системою починається з авторизації. На цьому етапі система ідентифікує користувача та відповідно до його статусу в системі надає необхідні права для роботи з системою.

Для кожного користувача необхідно розробити свій інтерфейс згідно функцій та вимог, які сформовані для задач документообігу під час проходження практики. Під час аналізу процесу документообігу було виявлено, що основна задача студента під час документообігу — це оформити документи для практики. Основна задача працівників вищого навчального закладу — налаштовувати та коректувати систему, змінювати базу даних вищого навчального закладу відповідно до актуальних даних, якщо якась інформація була змінена. А також контролювати облікові записи студентів — створювати, редагувати та видаляти їх.

Тезисно можна вважати, що інтерфейс студента створений для заповнення полів для договору, а інтерфейс працівника вищого навчального закладу — для надання доступу студентам до системи та контроль процесів оформлення документів в системі.

Інтерфейс для обох користувачів повинен мати інструменти для роботи з документами, а саме завантаження, перегляд та видалення з системи файлів. необхідно впровадити в інтерфейс системи методи для роботи з документами у форматі .docx для більш зручної роботи в системі.

Система на має функцій друку документів. Результат системи — це файли, які користувачі системи можуть завантажити або залишити документи в системі для подальшої обробки.

## **Розробка функцій та інтерфейсу користувача для студента**

Студент не може змінювати та налагоджувати базу даних. По своїй суті він є клієнтом системи. Коли студент користується системою, його ціль – отримати документи.

Після того, як документи оформлені системою, студент може роздрукувати потрібні документи. Також створені документи будуть у наявності працівників

вищого навчального закладу для створення потрібних для роботи вищого навчального закладу документів.

Функції студента:

-заповнення потрібних полів для формування договору практики

- перевірка заповнених полів та відправлення їх для формування документів;

- заповнення даних для подальшої роботи вищого навчального закладу у сфері практики студентів.

Інтерфейс системи для студента повинен мати:

- поля для вводу даних;

- підсистема перевірки написаного;

- можливість відправити дані в систему для обробки;

- поле для отримання створених документів для завантаження та використання їх в своїх цілях.

# **Розробка функцій та інтерфейсу користувача для працівника вищого навчального закладу**

Функції працівника вищого навчального закладу набагато ширше. Працівник вищого навчального закладу формує правила формування документу та налаштовує роботу системи.

Створені студентом документи знаходяться в доступі працівника вищого навчального закладу для збирання їх та використання цих документів для роботи вищого навчального закладу.

Функції працівника навчального закладу:

- створення та видалення облікових записів для студента;- Налагодження системи;

- зміни в базі даних вищого навчального закладу;

- введення актуальних даних, на основі яких формуються документи;

- завантаження шаблону для документів;

- збирання даних з системи для подальшого використання в роботі вищого навчального закладу.

Інтерфейс системи повинен мати:

- інструменти для управління над базою даних вищого навчального закладу, а саме: додавання, вилучення, зміна та пошук даних в базі даних;

- інструменти для управління над обліковими записами студентів;

- доступ до налаштування правил створення документів;

- доступ до створених студентами документів;

- доступ до зібраних під час створення документів даних, які студенти ввели;

- створення списку запропонованих закладом вищої освіти баз практики.

#### **3.7 Результати впровадження системи**

Більшість процесів документообігу в вищому навчальному закладі виконуються вручну, що може займати багато часу та ресурсів. Автоматизація більшості процесів оброки документів може значно зменшити затрачений час для обробки документів.

Система автоматичного формування документів може автоматизувати процес перенесення даних з одного джерела до іншого. Наприклад ім'я, прізвище, група та спеціальність студента є вже відомими, коли він заповнює документ договору для практики. Такі дані можуть знаходитись в базі даних системи та вноситись відповідно до облікового запису користувача, який користується системою для оформлення документів.

Також впровадження системи може спростити процеси логістики документів. Багато документів передаються по тим каналам зв'язку, які приходиться використовувати. Це можуть бути менеджери або сайти для обміну файлами, а у випадку роздрукованого паперового документа необхідно фізично переміщати документ у вищому навчальному закладі. Але не існує спільної системи, що буде містити всі документи для документообігу та буде зручною для використання. Якщо всі документи будуть зберігатися в рамках однієї системи, то користувачам не треба буде переносити документи до інших джерел. Таким чином можна підвищити рівень зручності роботи з документами.

Також більшість документів обробляються вручну у паперовому вигляді. Паперовий документ може бути пошкоджений або втрачений. При заповненні документа особа може зробити одну помилку, що спричинить зіпсування цілого документа та вимусить знову оформляти цей документ. Також не зручним є те, що документ в рамках навчального закладу міститься в одному екземплярі та знаходиться лише в одному місці. За допомогою системи доступ до документа можуть мати одразу кілька користувачів, а також процес передачі документа буде миттєвим. Якщо ж документ необхідно буде використовувати далі в роботі вищого навчального закладу, документ може бути роздрукований.

У сучасному світі швидкість набору тексту значно швидша від швидкості написання рукописного тексту. Для того, щоб написати текст вручну, а особливо так, щоб почерк змогли розібрати інші люди, необхідно з акуратністю писати текст в документі, що може зайняти багато часу та не завжди можливо в реаліях вищого навчального закладу. Звичайно, якщо документів декілька, або всього один, це не доставляє проблем, але якщо документи необхідно обробити для спеціальності, працівник вищого навчального закладу мусить витратити велику кількість часу лише на написання рукописного тексту на кожному документі.

Окремою проблемою можна вважати ситуації, коли працівники вищого навчального закладу не можуть розібрати написаний текст. Людина в процесі написання документа може поспішати або мати нерозбірливий почерк. Такі ситуації відбуваються в багатьох сферах життя, тому для заповнення документів часто використовують клітинки, в які людина має внести прописні великі літери, які потім складаються цілі слова. Але в документах вищого навчального закладу текст вноситься цілими совами, що може спричинити до проблем, описаних вище. У разі заповнення документів лише друкованим текстом така проблема можу бути вирішена.

Отже з отриманих даних була сформована таблиця порівняння показників для більш зручного відображення різниці між ручною обробкою документів та обробкою за допомогою автоматизованої системи створення документів.

| Показник                              | До впровадження | Після впровадження |
|---------------------------------------|-----------------|--------------------|
|                                       | системи         | системи            |
| Необхідність паперового екземпляру    | Так             | Так, але після     |
|                                       |                 | обробки документа  |
| Необхідність ручної обробки           | Так             | Hi                 |
| документів                            |                 |                    |
| Можливість допущення помилки під      | Так             | Мінімальна         |
| час формування документа              |                 |                    |
| Необхідність переносити дані з одного | Так             | Hi                 |
| джерела до іншого                     |                 |                    |
| Можлива наявність нерозбірливого      | Так             | Hi                 |
| тексту                                |                 |                    |
| Доступність документа в багатьох      | Hi              | Так                |
| місцях одночасно                      |                 |                    |

Таблиця 1 Порівняння показників до і після впровадження системи

Для виведення чисельних показників необхідно використати аналіз процесів, які відбуваються в процесі написання договору та виявити середній показник витрат часу для створення цих документів.

Середня швидкість друку — 200 знаків на хвилину згідно офіційного сайту [https://www.ratatype.ua/.](https://www.ratatype.ua/)

Договір має 10 полів для заповнення. Мінімальна кількість слів для заповнення полів — 21. Цієї кількості достатньо, щоб назвати всі присутніх осіб та їх посади, доручення, назву "Державний університет телекомунікацій" та назву підприємства, що складається з двох слів, що містять саму назву та опис підприємства. Наприклад ООО "Теремок". Середня кількість символів в словах, які вносяться до документа договору — 10 знаків. Отже людині, що заповнює документ договору в електронному вигляді необхідно витратити близько хвилини тільки на заповнення полів. Робота з документом, що включає відкривання документа, переміщення курсору, перевірка та інші дії займає близько 2 хвилин.

Причому нова інформація міститься тільки в 2 полях - це назва підприємства та керівник зі сторони підприємства. Для заповнення трьох полів необхідно 7 слів. Якщо використовувати показник в 8 знаків в слові кількість знаків, які необхідно роздрукувати, сягає 56 знаків. Це займає близько чверті хвилини, тобто 15 секунд. Для використання системи необхідно мінімум 30 секунд для оформлення заяви. Тобто процес створення договору за допомогою системи займає в 4 рази менше часу, ніж процес створення договору вручну.

Для заповнення направлення необхідно 14 слів, не враховуючи числа. Кожне слово має в середньому 8 знаків, отже мінімальна кількість знаків — 112, отже внесення даних займає близько півхвилини. Для визначення часу оформлення всього документа взято значення, що вдвічі більше, ніж показник затрат часу на заповнення полів. Отже створення направлення для одного студента займає близько хвилини. У випадку використання системи даний документ генерується автоматично, отже затрачений час дорівнює нулю.

Отже створення документів вручну займає 3 хвилини для кожного студента, а з використання системи — 30 секунд.

# **4 РОЗРОБКА ДЕМОНСТРАЦІЙНОЇ ПРОГРАМИ**

# **4.1 Авторизація в системі**

Робота в системі починається з авторизації. У кожного користувача є свій логін і пароль для доступу в особистий кабінет. Особистий кабінет має як студент, так і працівник навчального закладу.

Вікно авторизації зображено на рисунку 4.1

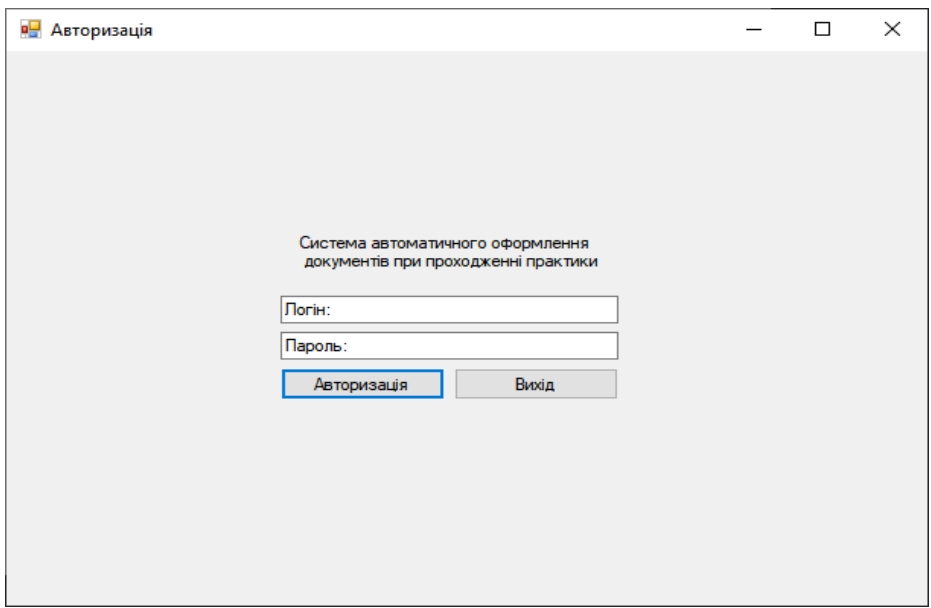

Рисунок 4.1 — Вікно авторизації в системі

Суть даного етапу — ідентифікувати користувача системи та визначити, яка роль користувача в системі.

# **4.2 Інтерфейс студента**

У випадку успішної авторизації студента відкривається вікно облікового запису студента.

Вікно облікового запису студента містить:

- зону роботи з обліковим записом студента;

- зону роботи з документами.

Головне вікно інтерфейсу студента показано на рисунку 4.2

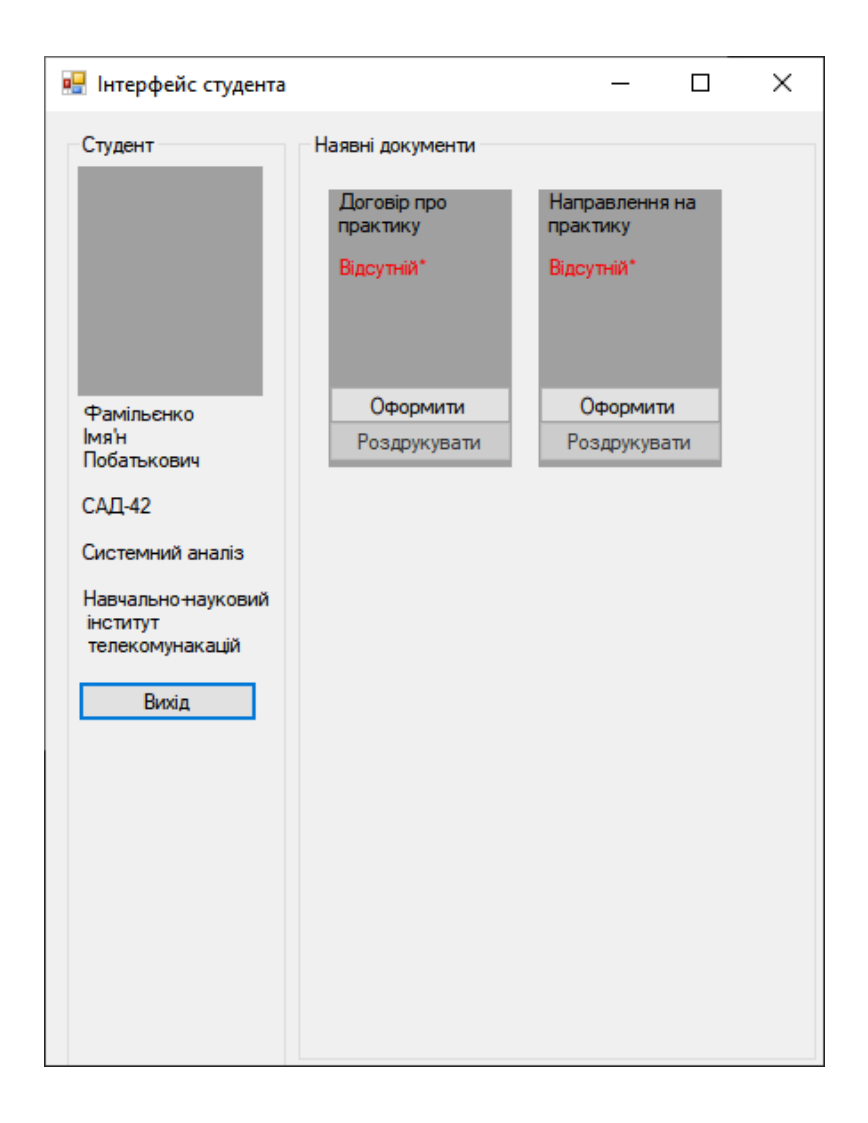

Рисунок 4.2 — Головне вікно інтерфейсу студента

Зона роботи з обліковим записом студента містить інформацію про студента. Це інформація, яка буде введена в документ під час оформлення автоматично. Також ця зона містить кнопку виходу з облікового запису.

Зона роботи з документами містить перелік документів та кнопки для взаємодії з ними. А також містить інформацію про необхідні документи. Список необхідних документів є визначеним та вказується автоматично після створення облікового запису. Але за необхідністю працівник навчального закладу може змінювати список необхідних документів для студента.

Кожен документ містить дві наявні функції. Це оформити документ(кнопка "Оформити") або зберегти документ (кнопка "Роздрукувати")

У випадку, якщо документ ще не було оформлено, кнопка для збереження документу не активна.

У випадку натискання кнопки "Оформити" відкривається вікно для початку оформлення документу. Активними є лише ті поля, яких немає в базі даних системи та які необхідно вводити вручну.

У студента є можливість обрати базу практики від вищого навчального закладу.

Включена функція "Об'єднати договори студентів з однаковим підприємством практики" означає, що у випадку, якщо інші студенти будуть оформляти, або вже оформили договір про практику, то в списку договору кожного студента будуть міститися всі студенти, які вказали спільне підприємство для практики.

Вікно оформлення документа, а саме оформлення договору, зображено на рисунку 4.3

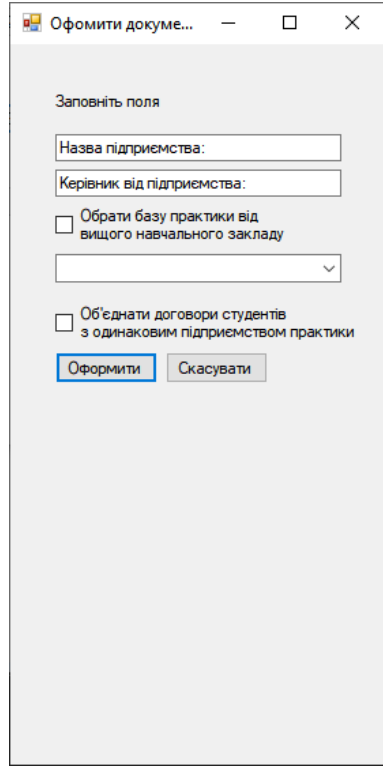

Рисунок 4.3 — Вікно оформлення договору про практику

Після заповнення необхідних полів система пропонує переглянути фінальний результат. Цей етап необхідний, тому що деякі поля можуть не вміщати текст повністю. Етап затвердження документа дозволяє уникнути таких проблем. Після натискання на кнопку "Оформити" система показує результат оформлення документу, що показано на рисунку 4.4.

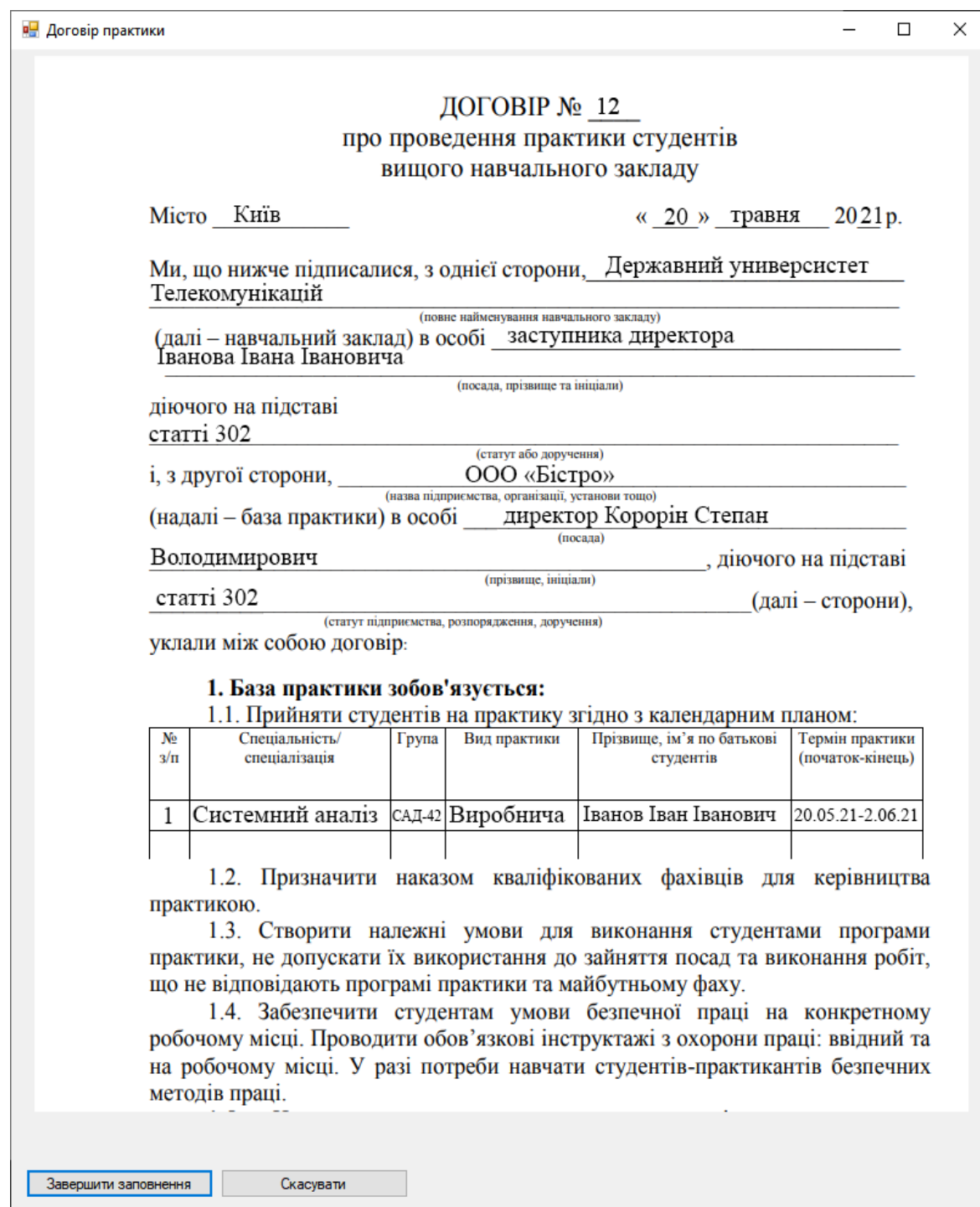

Після того затвердження документа вікно оформлення закривається та інтерфейс переходить знову до вікна облікового запису студента.

У випадку ж скасування підтвердження документа інтерфейс переходить до вікна оформлення документа, зображеного на рисунку 4.3

Після підтвердження документа його статус змінюється. Тепер у користувача є можливість завантажити документ для друку. Оновлене вікно облікового запису студента, яке заявлятися після оформлення договору зображено на рисунку 4.5

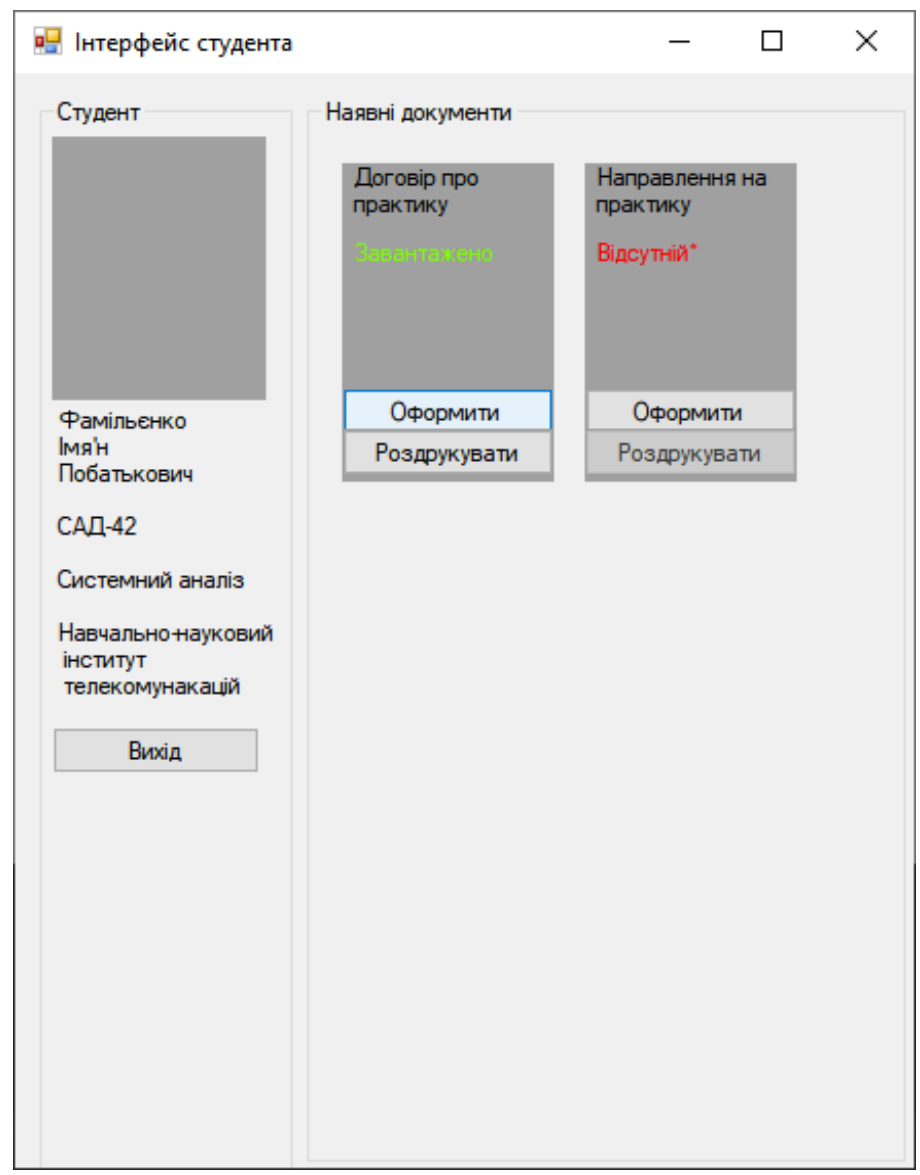

Рисунок 4.5 — Вікно облікового запису студента після затвердження договору про практику

Якщо користувач натискає на кнопку "Роздрукувати", відкривається стандартне вікно збереження файлу для систем Windows, зображене на рисунку 4.6

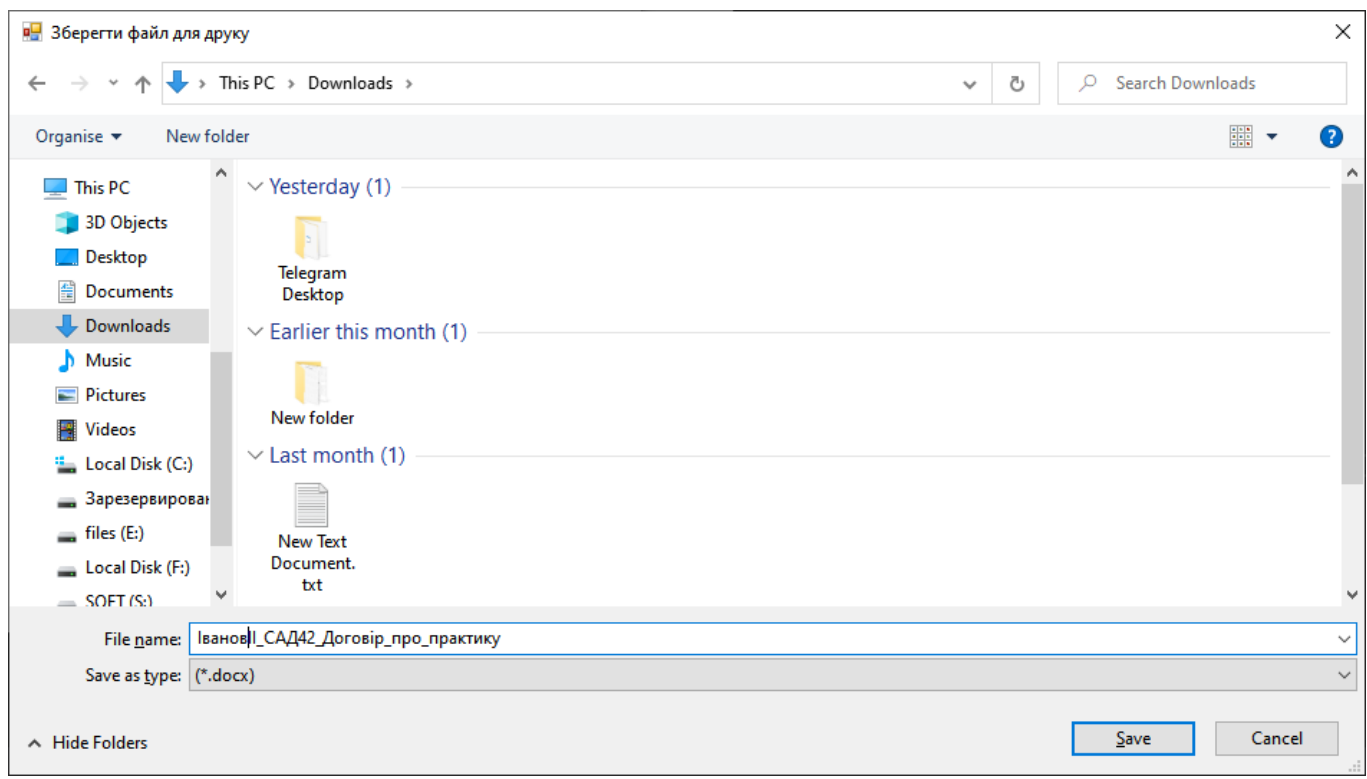

Рисунок 4.6 — Вікно збереження файлу

Найменування файлу вводиться автоматично, але користувач може змінити назву у вікні збереження. В демонстраційній програмі для вікна збереження файлу використано стандартний метод в .NET для створення вікна збереження файлів — SaveFileDialog().

Якщо включена функція "Об'єднати договори студентів з однаковим підприємством практики", то система буде працювати особливим чином. Якщо студент знає, що до його бази практики зараховано також інших студентів, він може сформувати договір для декількох студентів одночасно. У такому випадку договір буде містити кілька імен в таблиці договору.

Таким чином користувач отримує результат роботи системи, а саме файли оформленого договору.

Документ направлення практики не потребує введення даних, так як дані для цього документа вже містяться в системі. У разі натискання на кнопку "Оформити" відкриється вікно з заповненим документом для перевірки правильності оформлення студентом. На рисунку 4.7 зображено вікно затвердження направлення на практику.

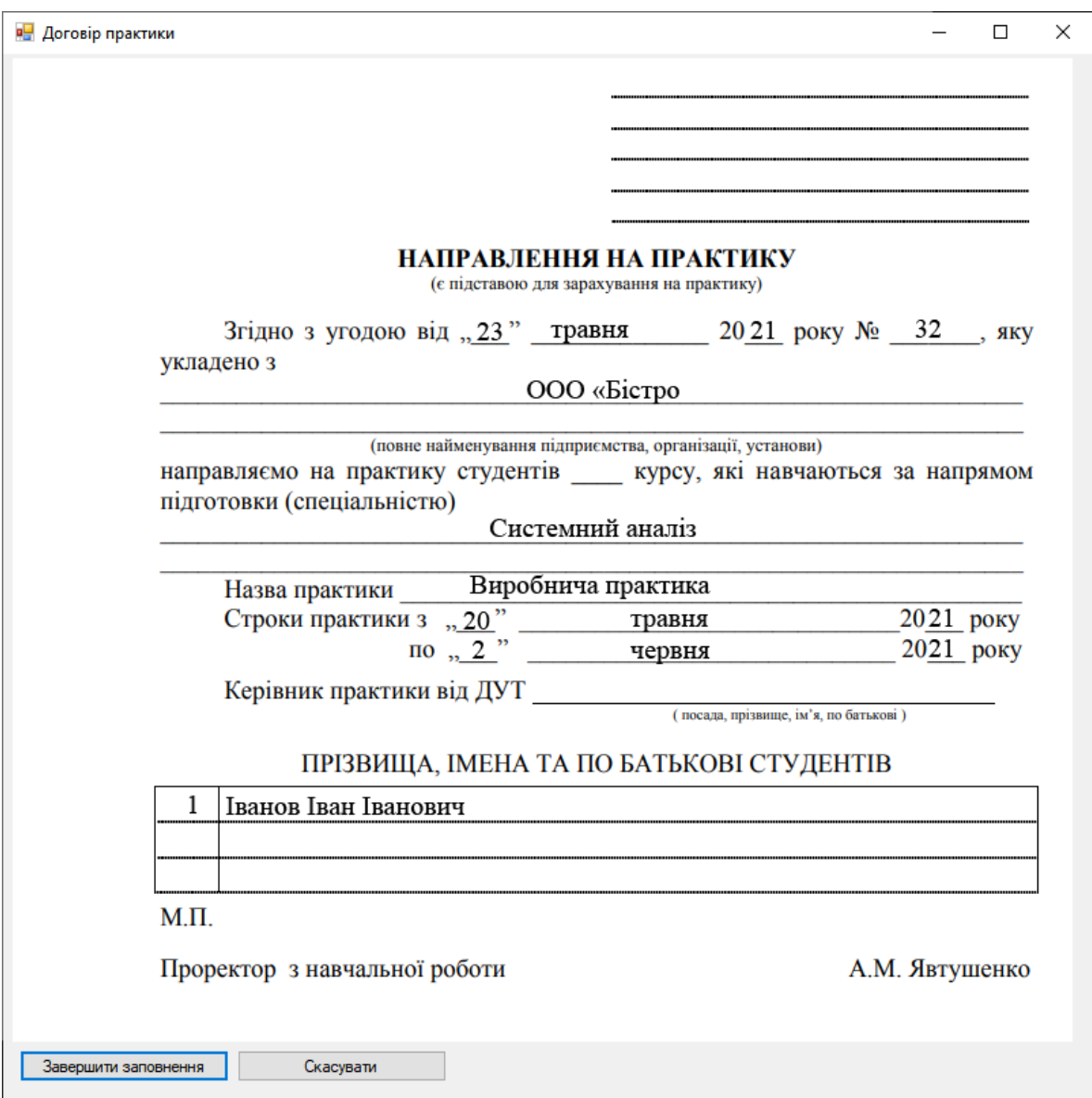

Рисунок 4.7 - Вікно затвердження направлення на практику

Після оформлення направлення на практики та за відсутності додаткових документів всі документу в списку отримуються зелену позначку "оформлено" та робота студента в системі завершується.

Вікно інтерфейсу студента після завантаження всіх документів зображено на рисунку 4.8.

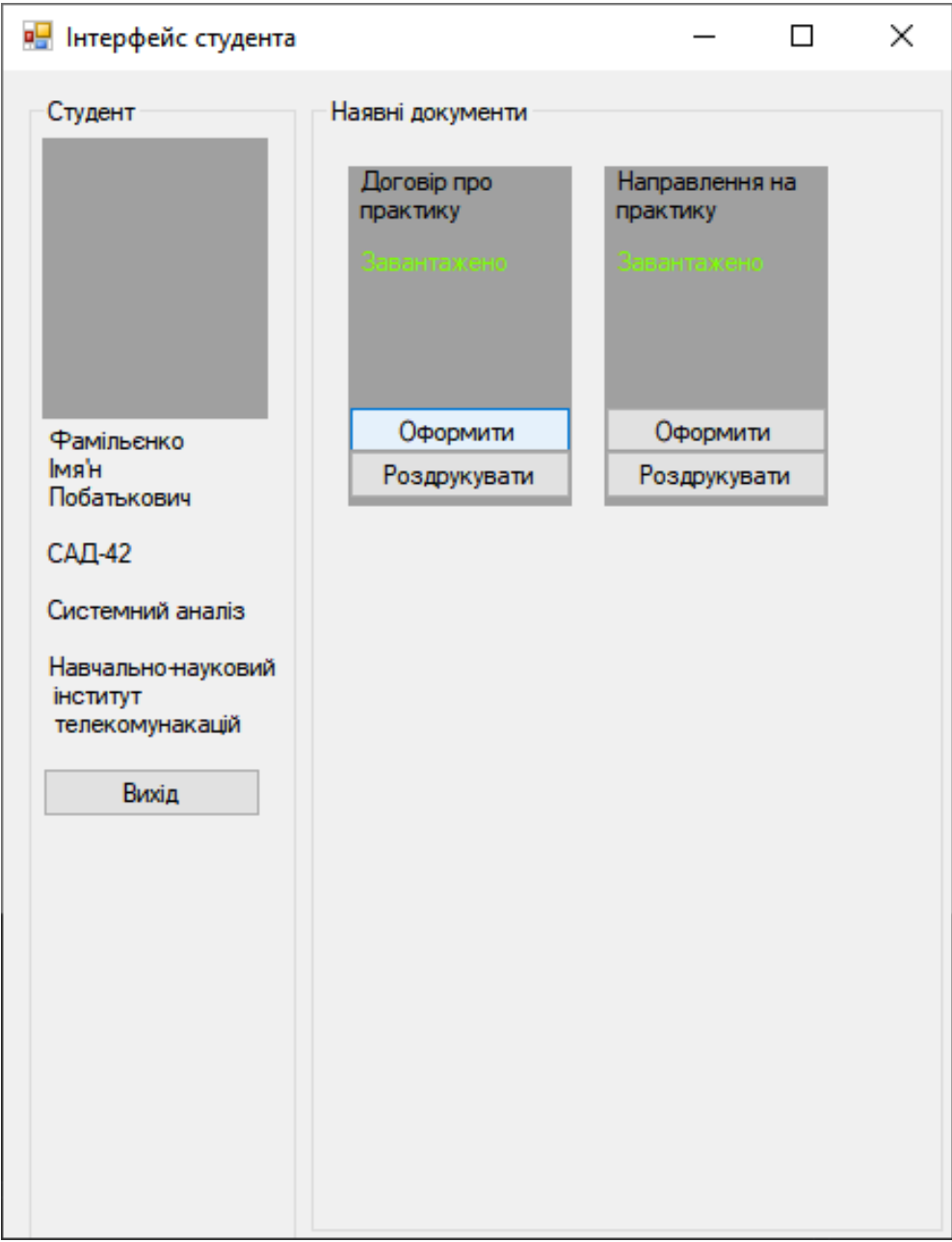

# Рисунок 4.8 — Вікно інтерфейсу студента після оформлення усіх необхідних документів

Як і у випадку з договором практики, документ направлення можна зберегти для подальшого роздрукування, натиснувши на клавішу "Роздрукувати" ні вікні документа "Направлення на практику". Після натискання на клавішу відкривається таке ж вікно, як і у випадку зберігання договору про практику.

### **4.2 Інтерфейс працівника вищого навчального закладу**

Даний інтерфейс повинен містити інструменти для керування роботою системи а також має бути поділений для роботи з різними групами. Інтерфейс працівника вищого навчального закладу показано на рисунку 4.9

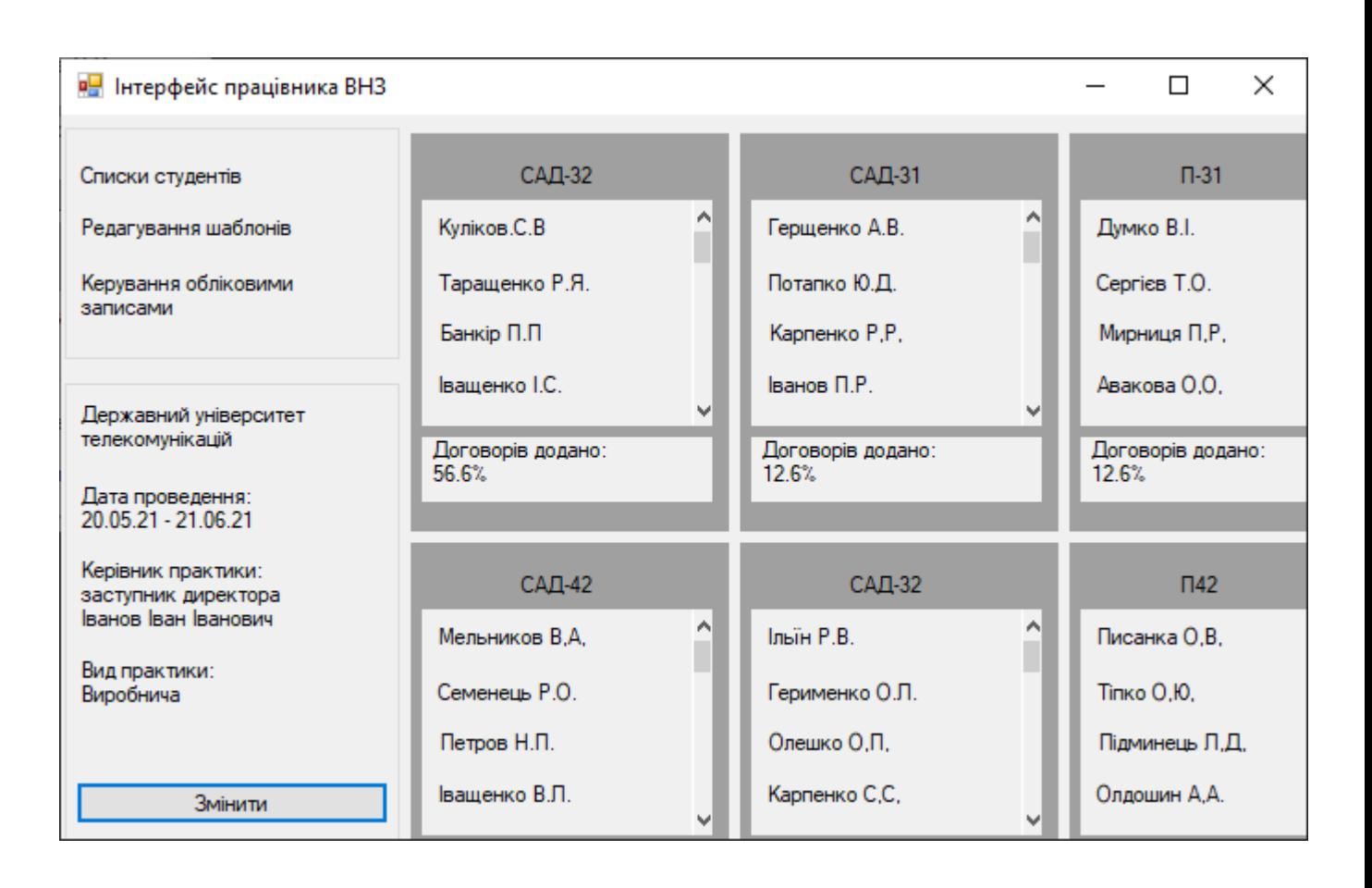

Рисунок 4.9 — Інтерфейс працівника вищого навчального закладу

Інтерфейс має 3 головних вікна. Перше вікно знаходиться зліва зверху. В цьому вікні знаходиться перелік кнопок для необхідних функцій. Знизу зліва знаходиться вікно з основною інформацією вищого навчального закладу. У випадку, якщо цю інформацію необхідно змінити, працівник вищого навчального закладу натискає на клавішу "змінити"

Основне вікно — це перелік груп у вищому навчальному закладі. Містить інформацію про всі подані заяви та містить інструменти контролю поданих заяв. А також містить головний показник для кожного вінка групи — це кількість поданих договорів.

У випадку натискання на клавішу "Змінити" відкривається вікно редагування основної інформації вищого навчального закладу тобто вікно налаштування. У цьому вікні у випадку змін будь-яких основних даних працівник вищого навчального закладу може ввести актуальні дані. Вікно налаштування показано на рисунку 4.10.

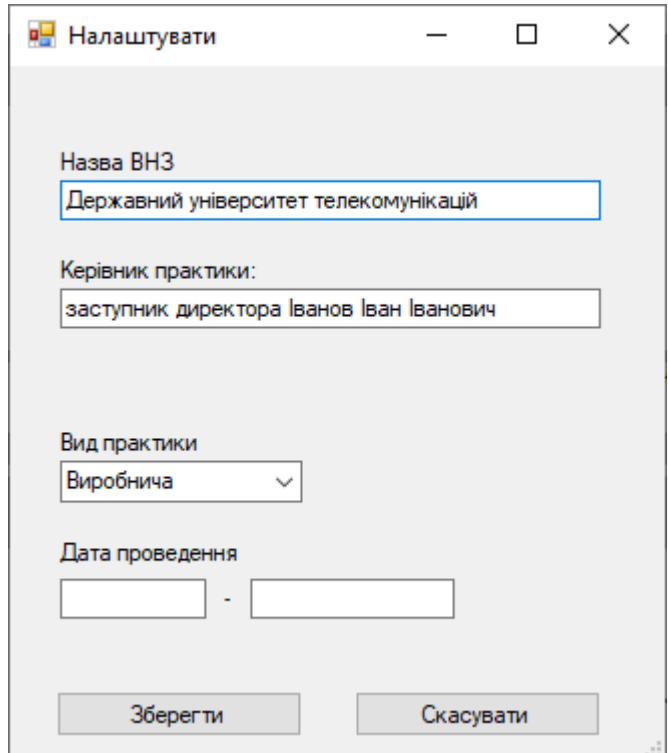

Рисунок 4.10 — Вікно налаштування

Далі описано кнопки на панелі зверху зліва.

#### **Списки студентів**

Ця кнопка відкриває вікно списку студентів. Функція цього вікна формування списків студентів за допомогою бази даних вищого навчального заклад, редагування цих списків, видалення та створення документа зі списками студентів.

Також за допомогою цього вікна працівник закладу вищої освіти може отримати список логінів і паролів для кожної групи.

Для функції створення та редагування списку на цьому вікні необхідно розробити окремі вікна.

Вікно списків студентів зображено на рисунку 4.11.

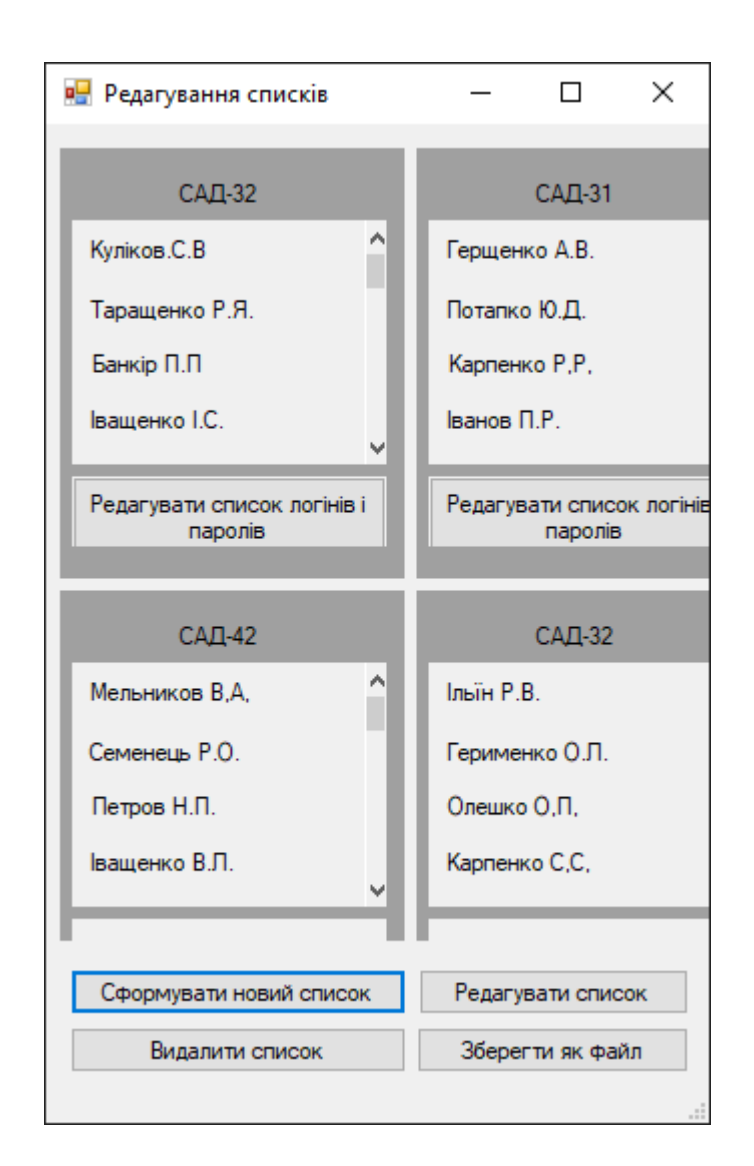

Рисунок 4.11 — Вікно списку студентів

Кнопка "Сформувати новий список" відкриває вікно для створення нового списку, основаного на базі даних вищого навчального закладу. Вікно для створення нових списків показано на рисунку 4.12

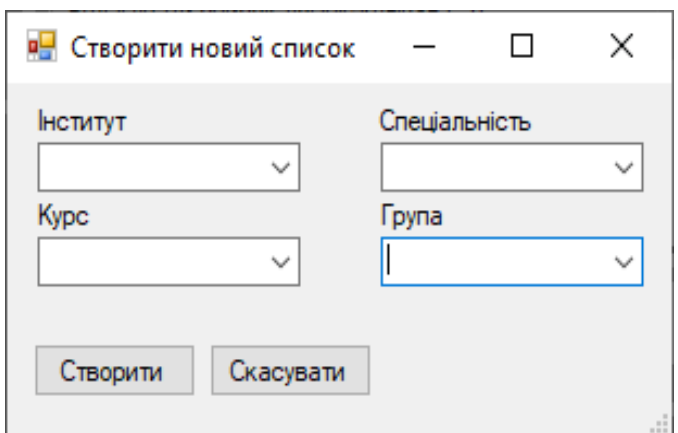

Рисунок 4.12 — Вікно для створення нового списку

Кнопка "Видалити список" видаляє обраний список студентів.

Кнопка "Редагувати список" відкриває вікно редагування списку студентів та підприємств їх практики. Вікно редагування списку показано на рисунку 4.13

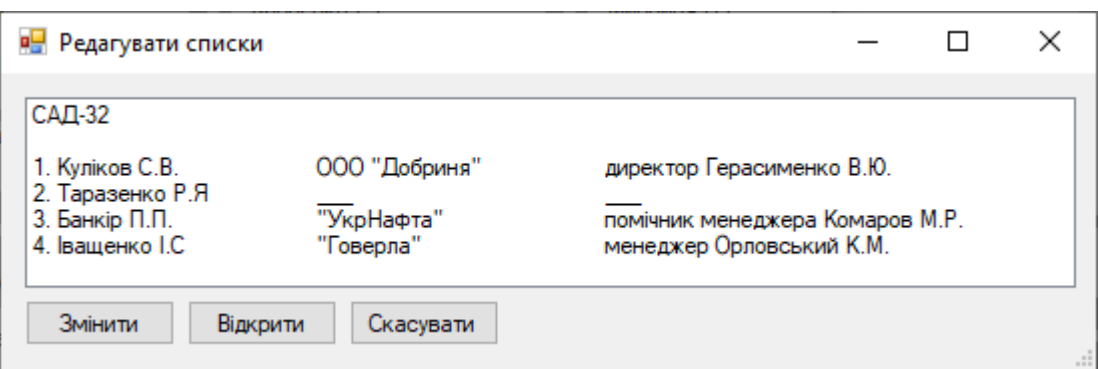

Рисунок 4.13 — Вікно редагування списку студентів практики

Кнопка "Зберегти як файл" відкриває стандартне вікно Windows для збереження документа зі списком студентів та обраних ними підприємств для практики. При збереженні відкривається стандартне вікно збереження файлу Windows. Файл формується за допомогою шаблону списку студентів.

# **Редагування шаблонів**

Це вікно для завантаження необхідних шаблонів документів, на основі яких потім будуть формуватись документи.

Вікно містить зменшене зображення документів для візуального аналізу документа. Якщо документ новий документ був значно змінений, то у випадку його завантаження користувач візуально це побачить.

Вікно редагування шаблонів показано на рисунку 4.14

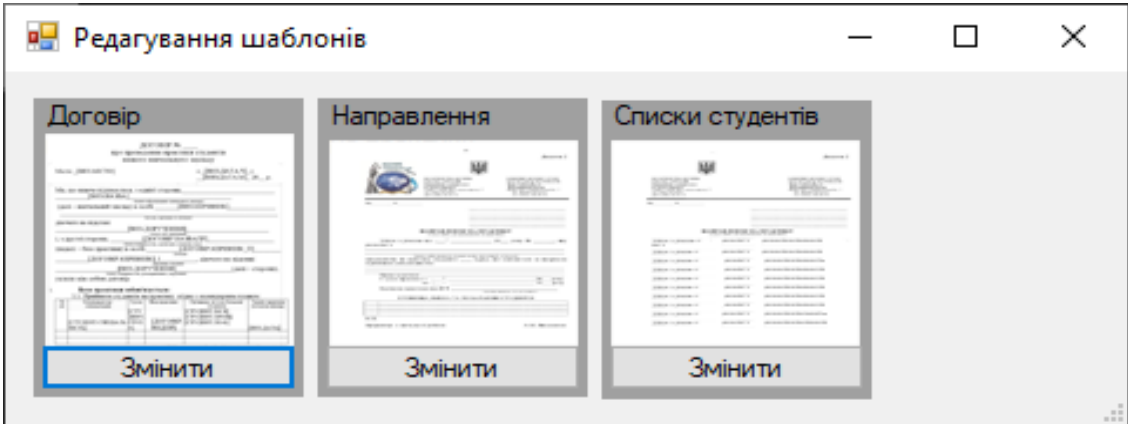

Рисунок 4.14 — Вікно редагування шаблонів

Якщо натиснути на клавішу "Змінити", відкриється вікно редагування потрібного документа. Система має містити інструменти для завантаження договорів.

Якщо натиснути на кнопку «Змінити», відкривається стандартне вікно Windows для завантаження файлів. Після того, як файл було обрано та завантажено, зменшене зображення зміниться та система почне використовувати новий шаблон для формування документів.

#### **Висновки**

В результаті бакалаврської роботи було вивчено проблематику документообігу для практики в вищому навчальному закладі та запропоновано рішення для оптимізації процесів формування документів.

В ході роботи було:

1. Проаналізовано процеси документообігу для проведення практики в вищому навчальному закладі. Визначено документи, які використовуються під час проведення практики, а також отримано дані щодо переліку дій для документообігу;

2. Проаналізовано дані, які заносяться до документів. Вивчено поля, які заповнюються та поділено на ті, що можуть зберігатись в базі даних системи та ті, що необхідно ввести самостійно. Згідно цих даних спроектовано базу даних системи;

3. Розроблено основний алгоритм системи, згідно якого і створено принципи роботи системи. Для розробки взаємодії системи з користувачем було прийнято рішення використати діаграму послідовностей. Так як цей спосіб зображення процесів є найбільш точним для демонстрації взаємодії з системою та базою даних вищого навчального закладу.

Також згідно алгоритму роботи системи було сформовано функціональну модель системи, що демонструє потоки інформації всередині системи;

4. Проведено аналіз задач та функцій користувачів системи. Було виявлено, що для роботи з системою необхідно два користувача — це студент та працівник вищого навчального закладу. На основі проаналізованих даних сформовано інтерфейс для кожного користувача.

Для студента необхідно було реалізувати функції для оформлення документів, для працівника ж вищого навчального закладу основними задачами було контролювати та коректувати роботу системи згідно актуальних відомостей, шаблонів та методик.

Також розглянуто роботу з обліковими записами студентів та роботу з ними, а саме додавання, редагування, видалення та отримання списку студентів;

5. Розроблено графічний інтерфейс для студента. Найбільш доцільним способом створення графічного інтерфейсу виявилась середовище розробки Visual Studio та методи .NET, за допомогою яких було створено макет роботи системи, а саме демонстраційну програму;

6. Проаналізовано показники ефективності запропонованих рішень та виявлено, що система може оптимізувати значні затрати часу на обробку документів. Чим більше студентів необхідно обробляти у розрізі документообігу практики, тим більш ефективною можна вважати систему.

Проаналізувавши методи паперової обробки документообігу для практики було сформовано нові методи обробки з використанням системи автоматичного оформлення документів, яка може значно пришвидшити процеси роботи з документами практики.

Система розроблена як модуль, який може бути використаний в існуючих процесах документообігу, але для найбільш ефективної роботи системи сама система повинна бути частиною загальної системи документообігу в вищому навчальному закладі.